#### **Container Security and Multi-Tenancy Tales from Kata and Nabla**

**Ricardo Aravena (rico) branch.io @raravena80**

*@raravena80*

*@jejb\_*

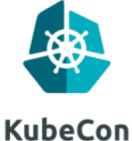

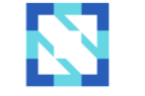

**CloudNativeCon** 

**James Bottomley IBM Research**

**@jejb\_**

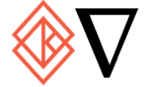

North America 2018

# Who Are We?

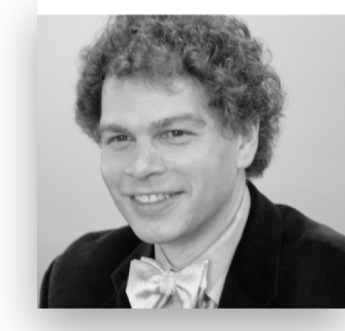

**James Bottomley Distinguished Engineer @ IBM Working on Nabla Containers**

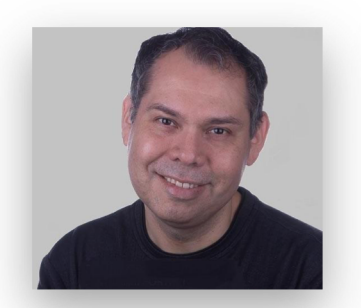

**Ricardo Aravena (rico)**

**Work @ Branch Metrics**

**Cloud Ops**

**Kata Containers contributor**

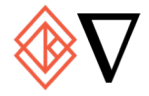

# Containers @ Branch

*@jejb\_*

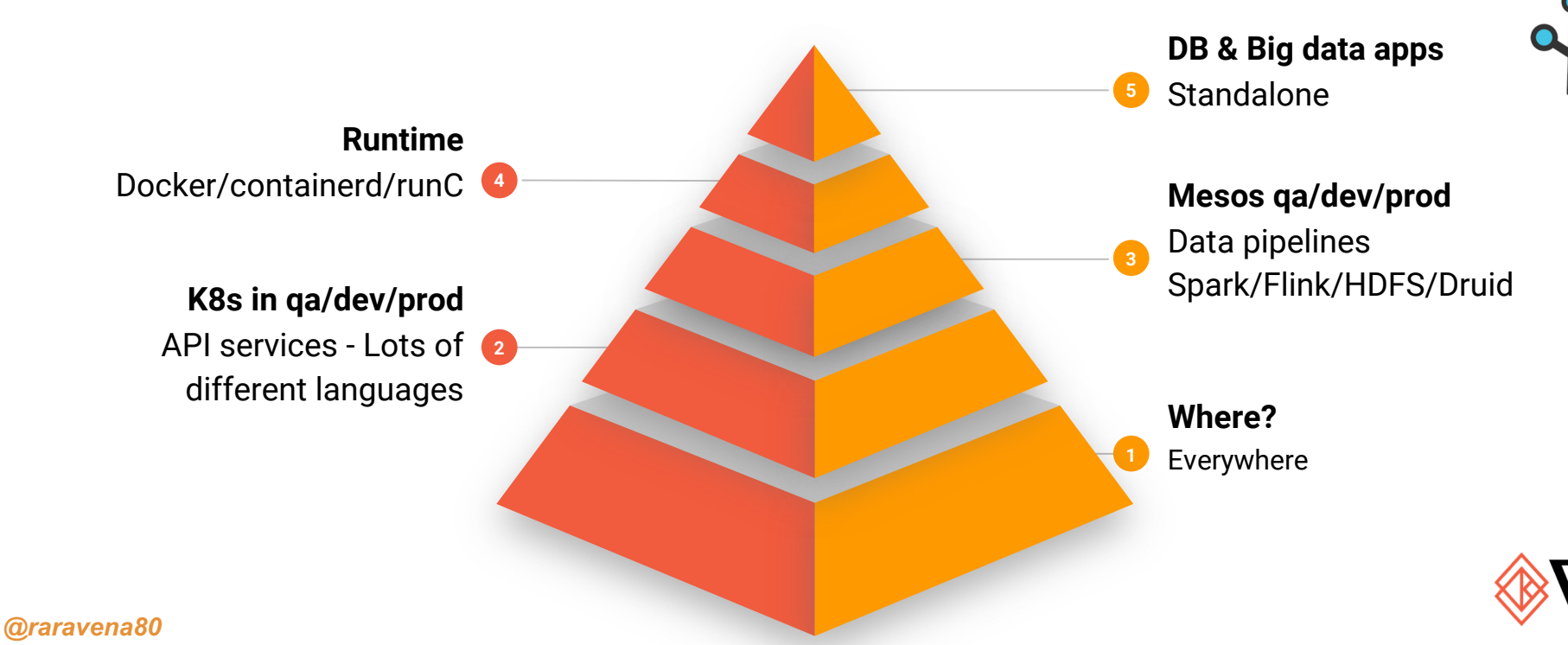

*https://branch.io/*

#### **Outline**

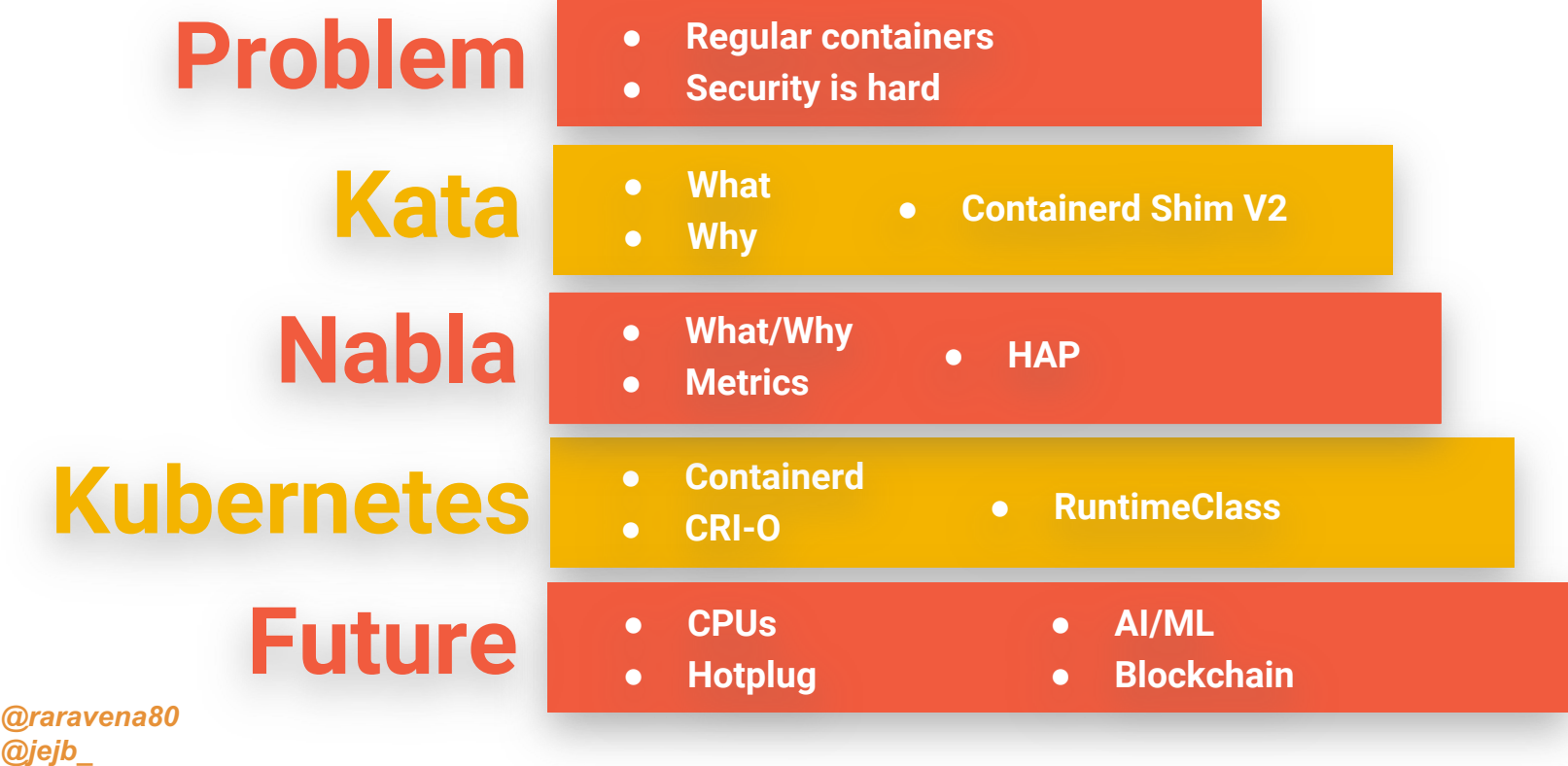

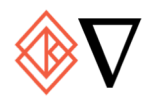

### Traditional Containers

*@raravena80*

*@jejb\_*

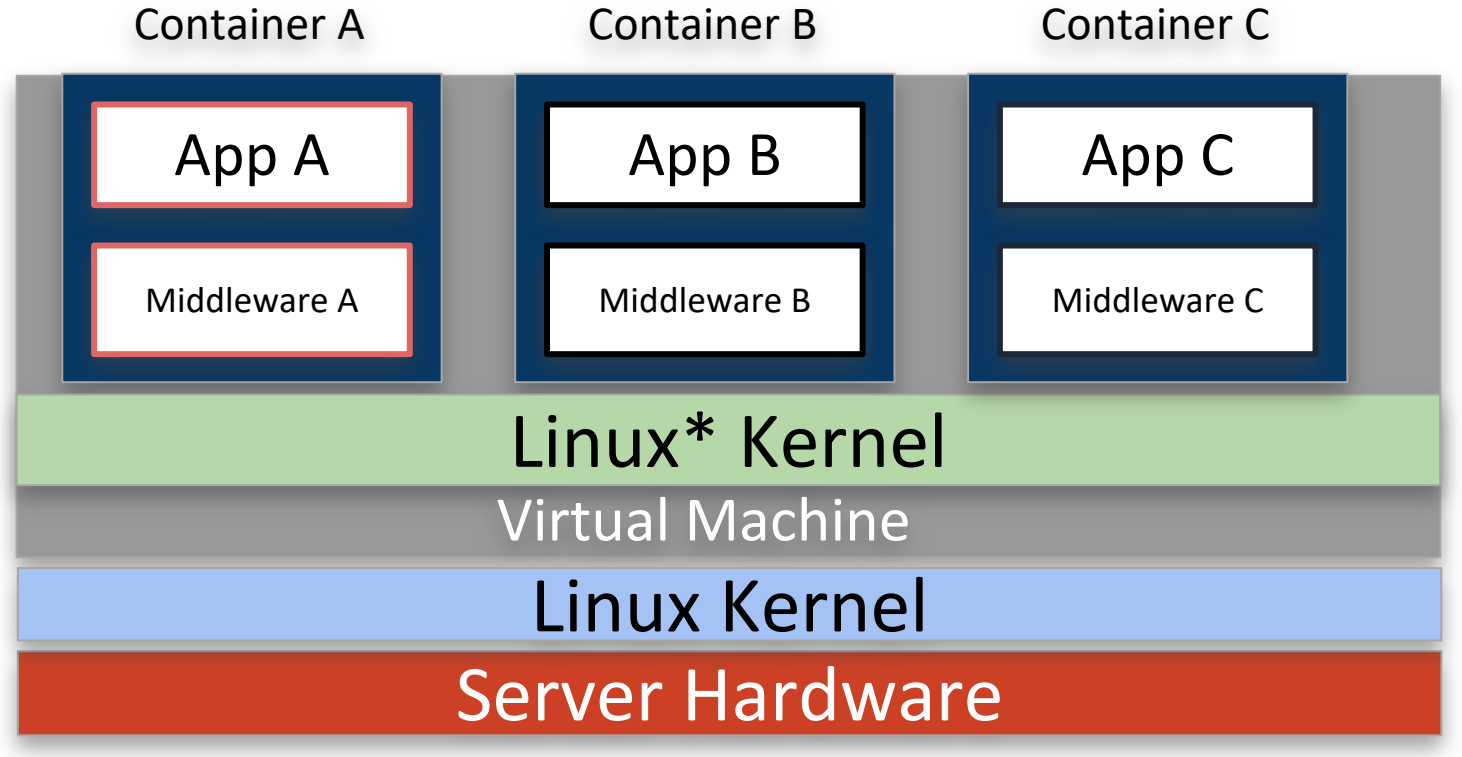

#### **Traditional Containers**

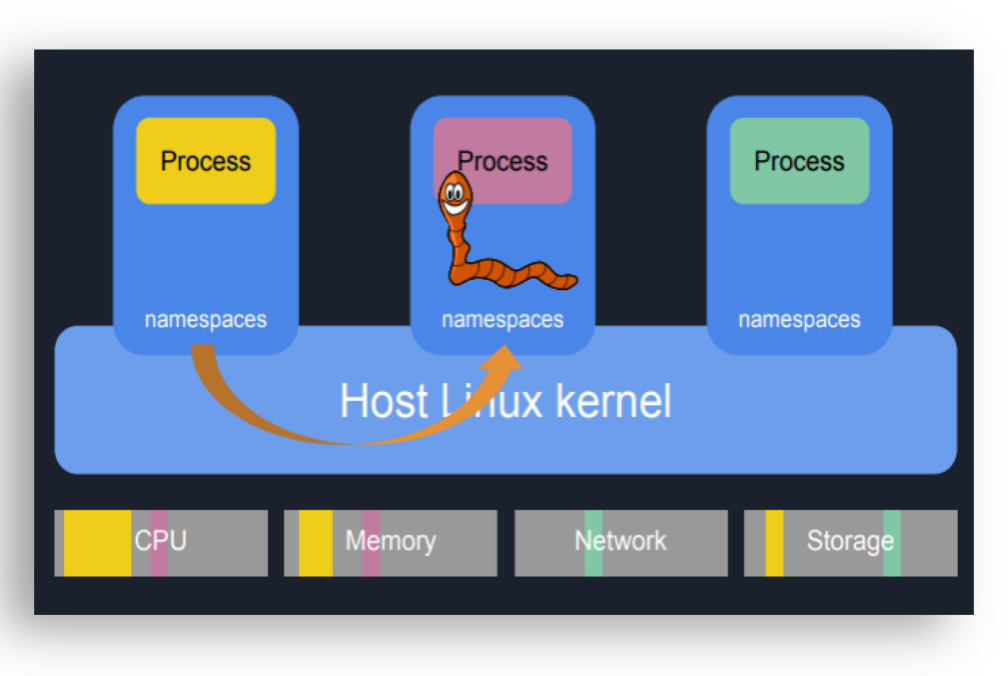

#### **Prone to exploits**

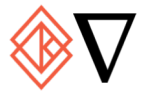

# **Kernel Footprint**

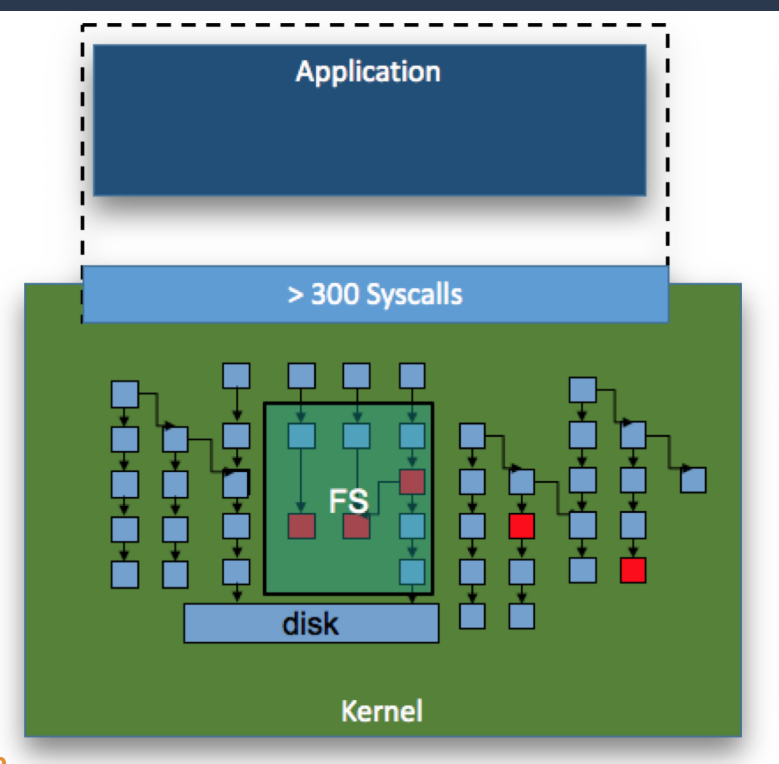

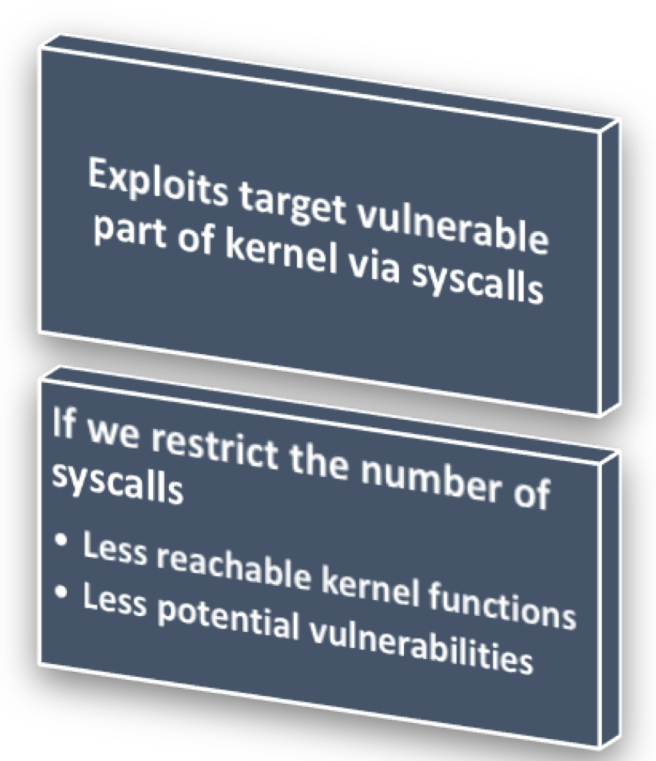

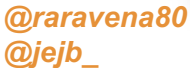

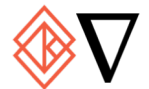

# Docker Default Seccomp Policy

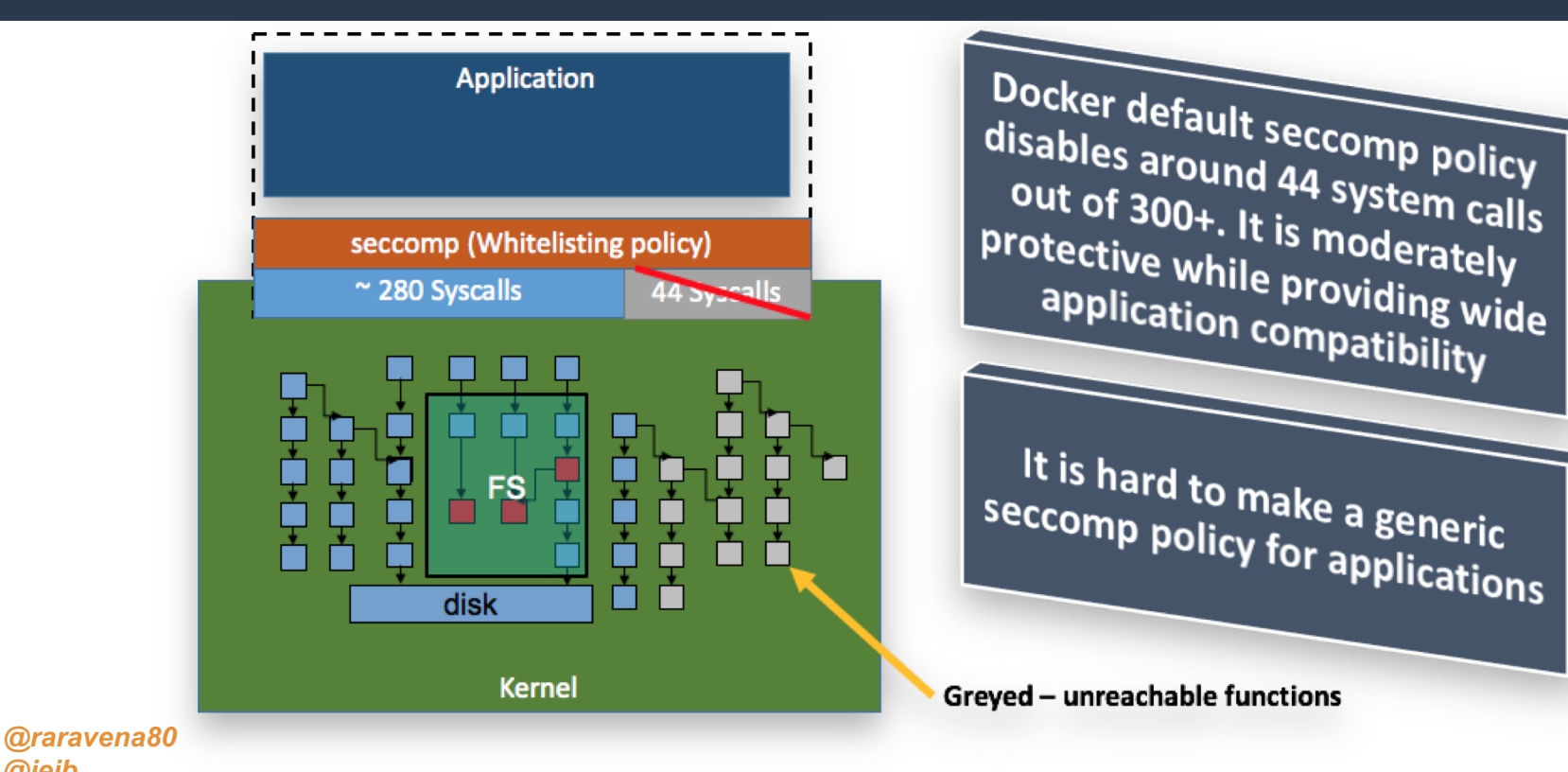

*@jejb\_*

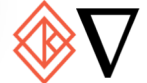

# **Seccomp Profiles**

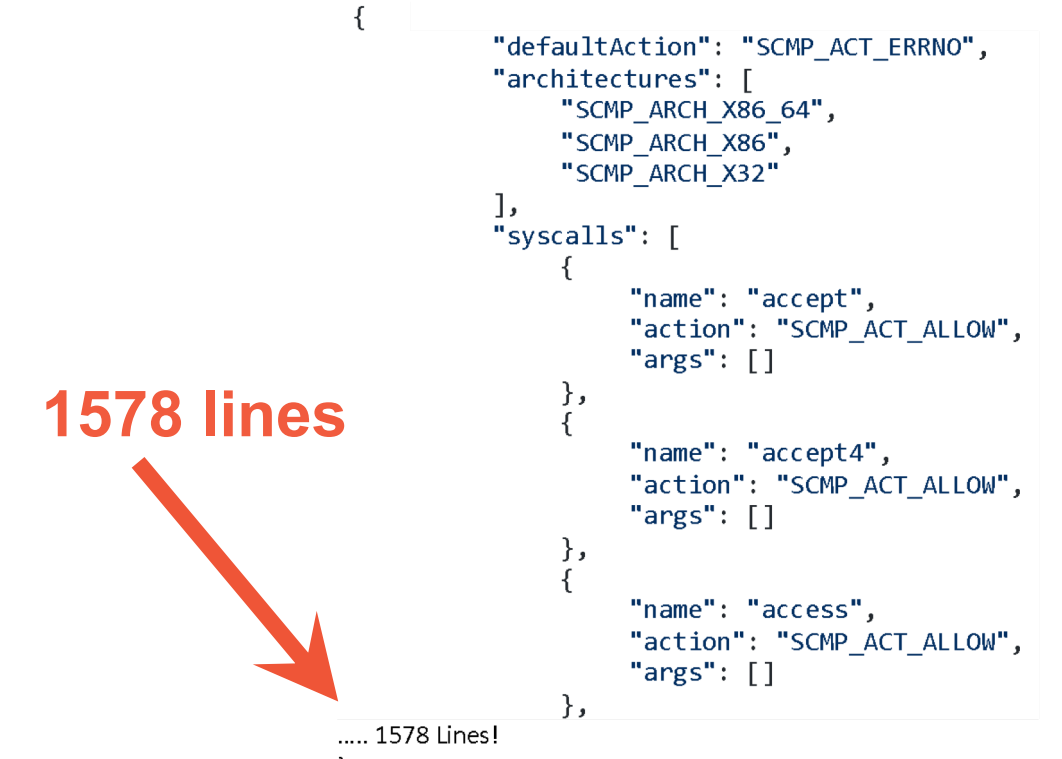

@raravena80 @jejb\_

https://github.com/docker/labs/blob/master/security/seccomp/seccomp-profiles/default.json

## Linux Capabilities

**CAP\_AUDIT\_CONTROL CAP\_AUDIT\_READ CAP\_AUDIT\_WRITE CAP\_BLOCK\_SUSPEND CAP\_CHOWN CAP\_DAC\_OVERRIDE CAP\_DAC\_READ\_SEARCH CAP\_FOWNER CAP\_DAC\_READ\_SEARCH**; **CAP\_FSETID CAP\_IPC\_LOCK CAP\_IPC\_OWNER CAP\_KILL**

**CAP\_LEASE CAP\_LINUX\_IMMUTABLE CAP\_MAC\_ADMIN CAP\_MAC\_OVERRIDE CAP\_MKNOD CAP\_NET\_ADMIN CAP\_NET\_BIND\_SERVICE CAP\_NET\_BROADCAST CAP\_NET\_RAW CAP\_SETGID CAP\_SETFCAP CAP\_SETPCAP CAP\_SETUID**

 $\overline{13 + 13 + 13} = 39$ 

**CAP\_SYS\_ADMIN CAP\_SYSLOG CAP\_SYS\_BOOT CAP\_SYS\_CHROOT CAP\_SYS\_MODULE CAP\_SYS\_NICE CAP\_SYS\_PACCT CAP\_SYS\_PTRACE CAP\_SYS\_RAWIO CAP\_SYS\_RESOURCE CAP\_SYS\_TIME CAP\_SYS\_TTY\_CONFIG CAP\_WAKE\_ALARM** 

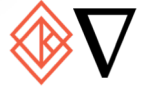

#### contained.af

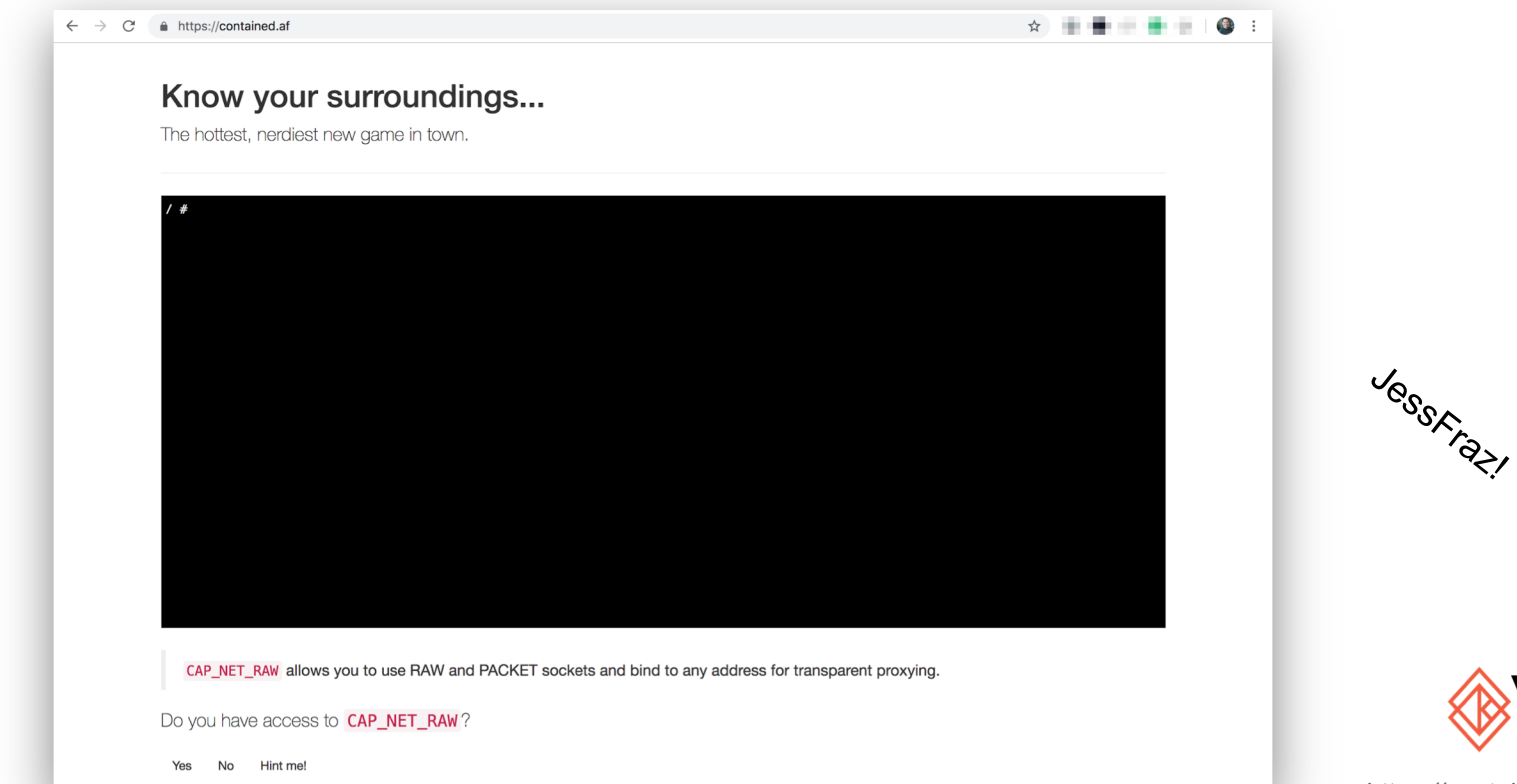

*@raravena80 @jejb\_*

Jessfraz!

*https://contained.af*

# **SELinux**

#### **Building the Base Policy Module**

This exercise will build the mandatory base policy module that uses the same policy source file as the monolithic policy discussed above

The basic steps to produce a simple base test policy are:

- Ensure you are logged on as root and SELinux is running in permissive mode (setenforce 0) to perform the build process. It is assun
- Produce a base policy source file with a text editor (such as vi or gedit) containing the following contents: base.conf
- Produce a base file contexts file with the following contents: base.fc & This will be used to relabel the file system.
- Produce a default\_contexts file with the folowing contents default\_contexts  $\mathbb{F}$ . This will be used to ensure that the correct context is a built).
- Produce an seusers file with the following contents: seusers  $\mathbb{F}$ .
- Produce a dbus\_contexts file with the following contents: dbus\_contexts **B**. This is required for X-Windows to load as it uses the dbu
- Produce a x\_contexts file with the following contents: x\_contexts  $\mathbb{S}^n$ . This is required for the X-Windows object manager.
- Compile the policy with checkmodule to produce an intermediate binary policy file:

checkmodule -o base.mod base.conf

@raravena80

**@jejb** 

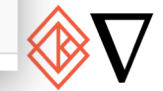

#### **SELinux**

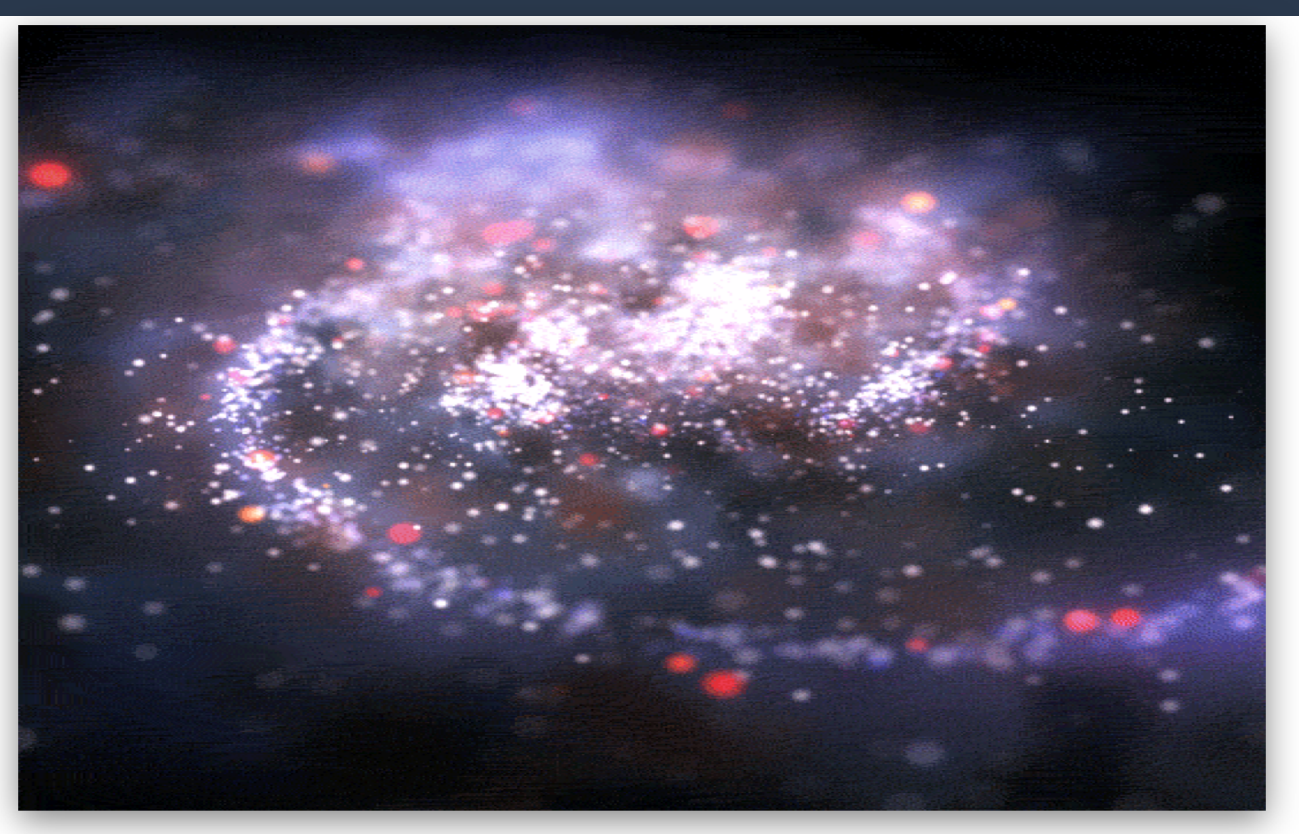

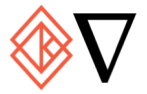

# **SELinux - Disable!**

/etc/selinux/config

```
# This file controls the state of SELinux on the system.
# SELINUX= can take one of these three values:
#enforcing - SELinux security policy is enforced.
#permissive - SELinux prints warnings instead of enforcing.
#disabled - No SELinux policy is loaded.
SFL TNUX=disabled
# SELINUXTYPE= can take one of these two values:
#targeted - Targeted processes are protected,
#mls - Multi Level Security protection.
SELINUXTYPE=targeted
```
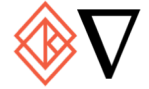

# AppArmor

#### Installation

AppArmor is available in  $\text{limus}$  (since 4.18.8.arch1-1+]),  $\text{limus-zen}$  (since 4.18.8.zen1-1+]) and  $\text{limus-hardened}}$  (since 4.17.4.a-1+]).

To enable AppArmor as default security model on every boot, set the following kernel parameters:

apparmor=1 security=apparmor

Install apparmor for userspace tools and libraries to control AppArmor. To load all AppArmor profiles on startup, enable apparmor.service.

**Custom kernel** 

When compiling the kernel, it is required to set at least the following options:

CONFIG\_SECURITY\_APPARMOR=y CONFIG\_AUDIT=y

To use AppArmor as the default Linux security model and omitting the need of setting kernel parameters, also set the following options:

CONFIG\_SECURITY\_APPARMOR\_BOOTPARAM\_VALUE=1 CONFIG\_DEFAULT\_SECURITY\_APPARMOR=y

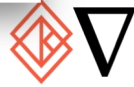

#### OMG

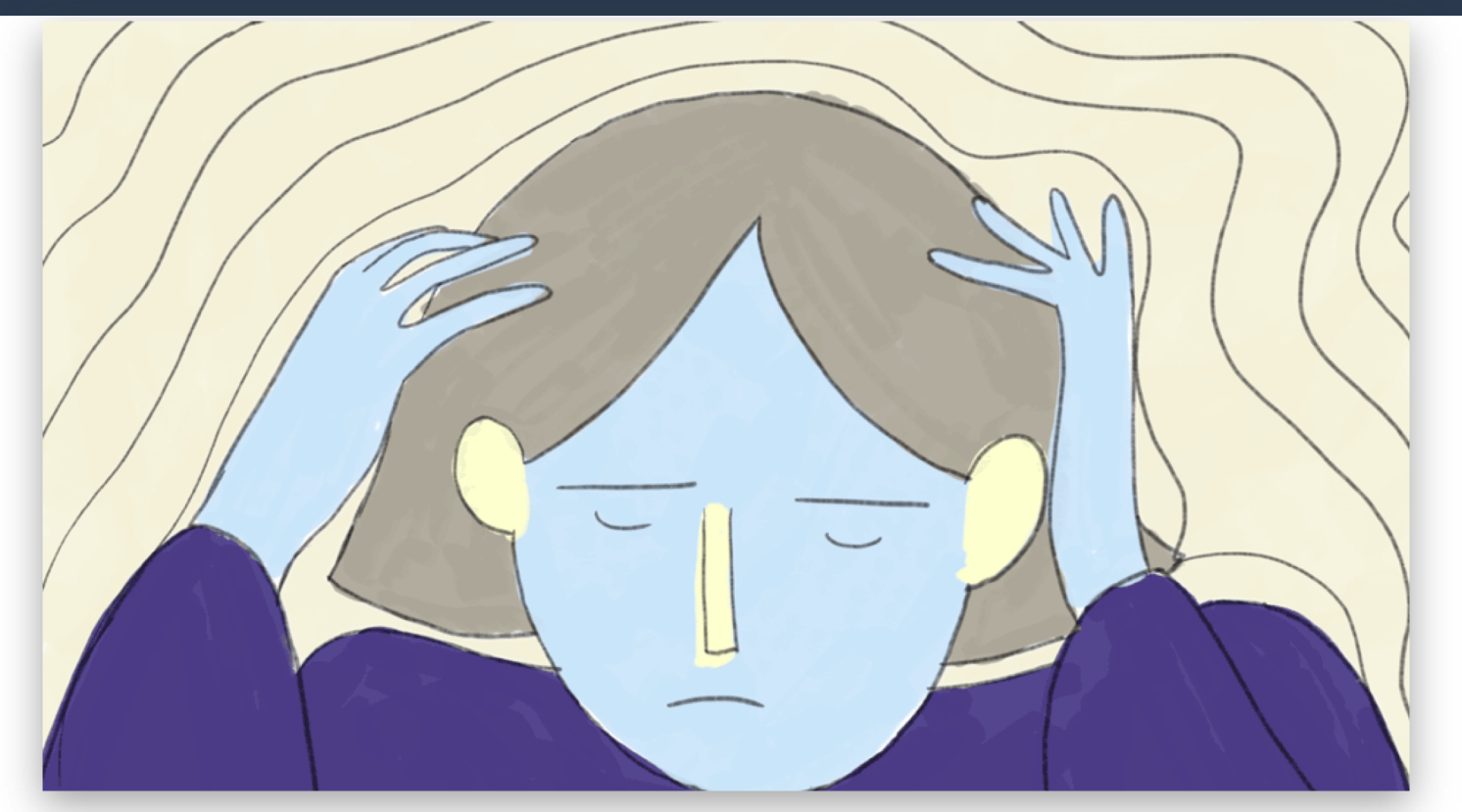

@raravena80<br>@jejb\_

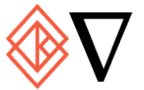

#### **Kata Containers**

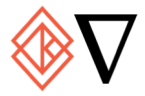

## Kata Containers

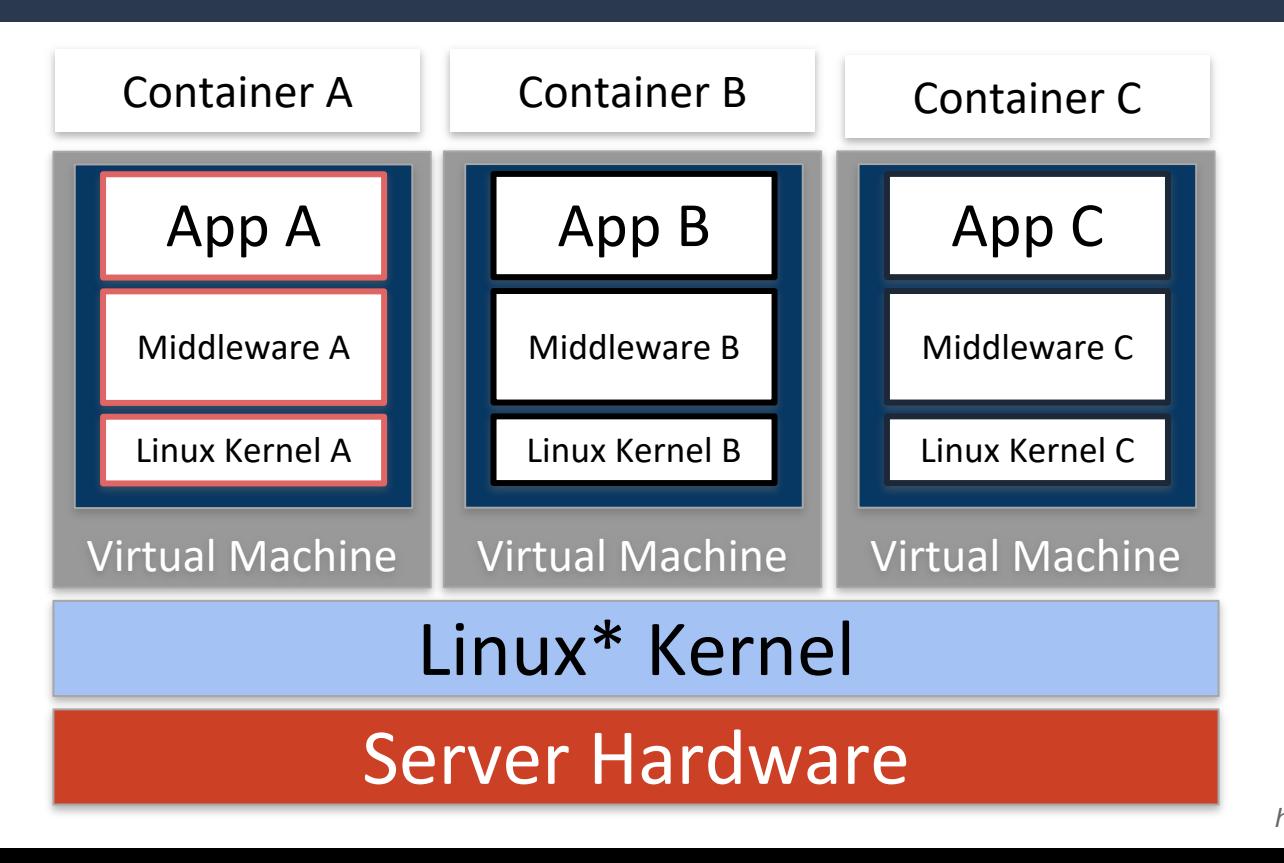

*@raravena80 @jejb\_*

# **Speed vs Security**

@raravena80

@jejb\_

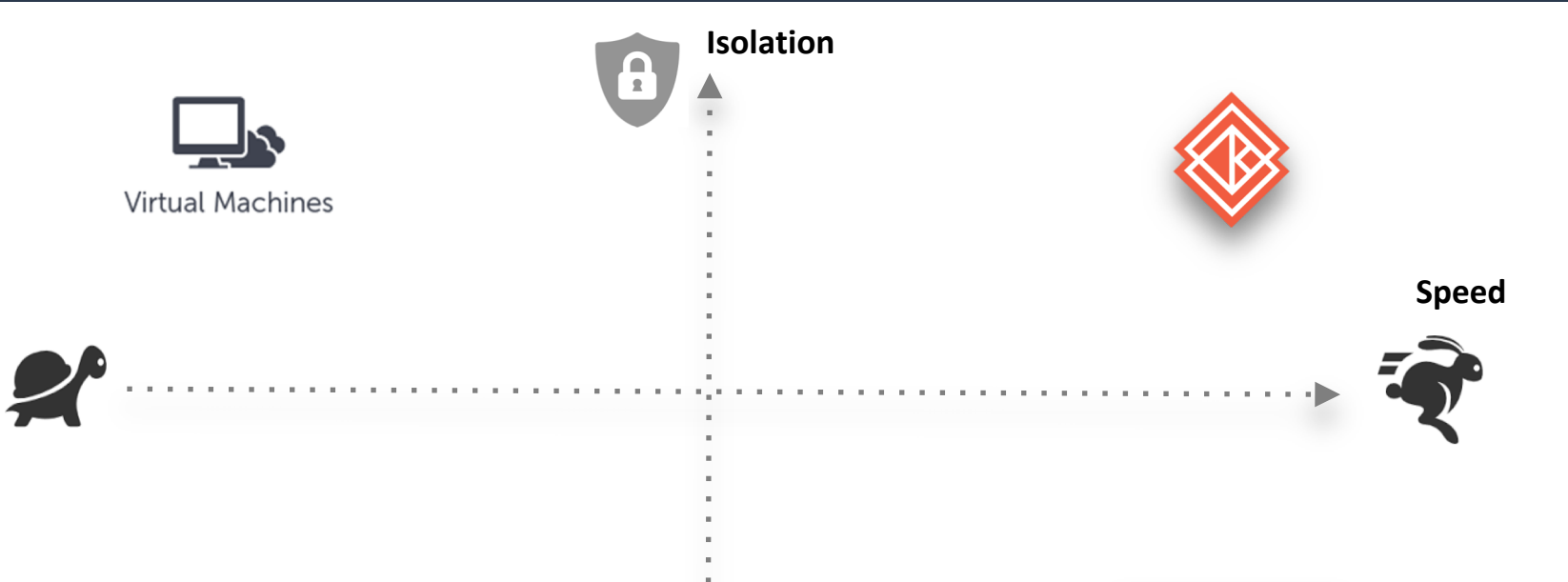

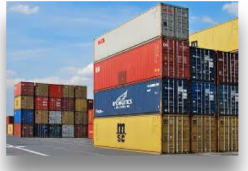

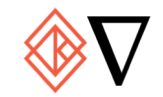

### Kata Requirements

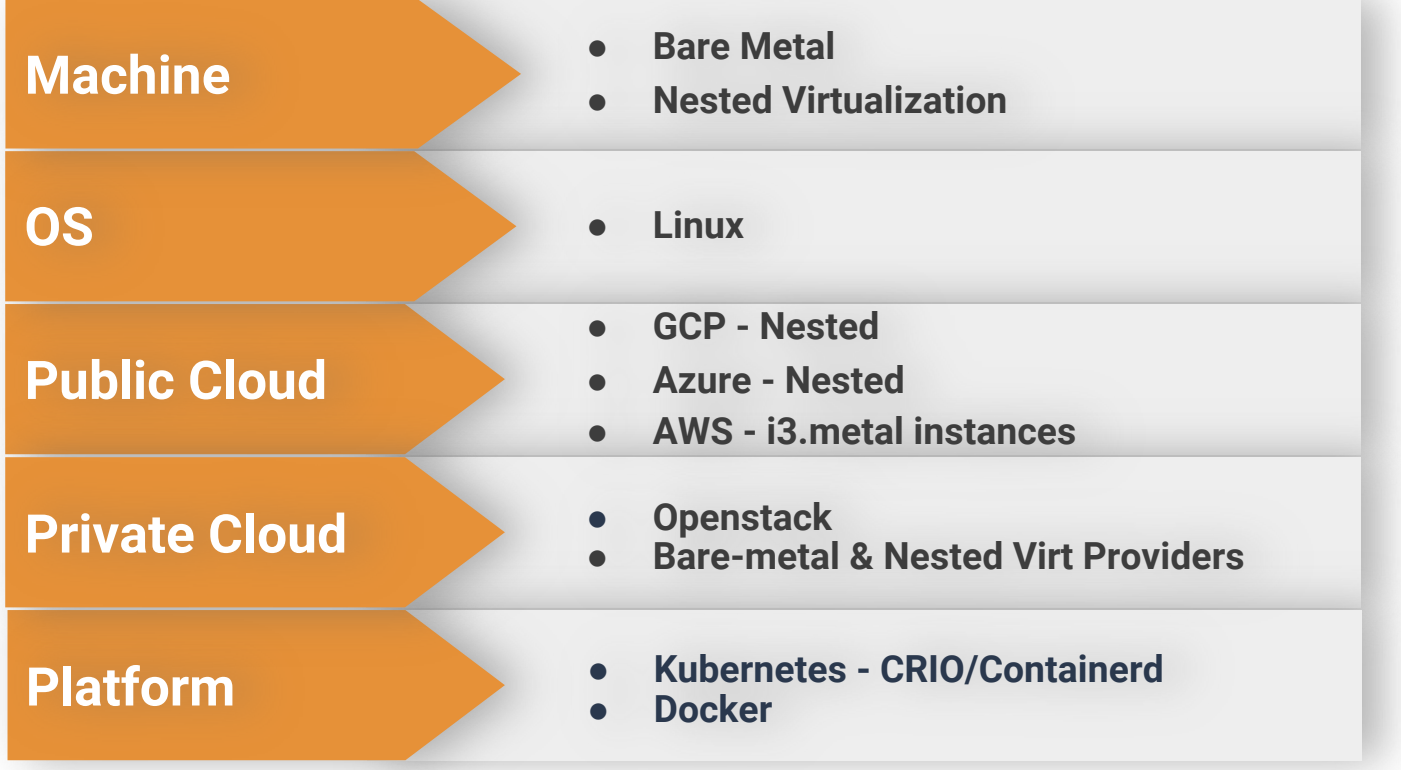

*@raravena80 @jejb\_*

# Kata Installation

*@raravena80*

*@jejb\_*

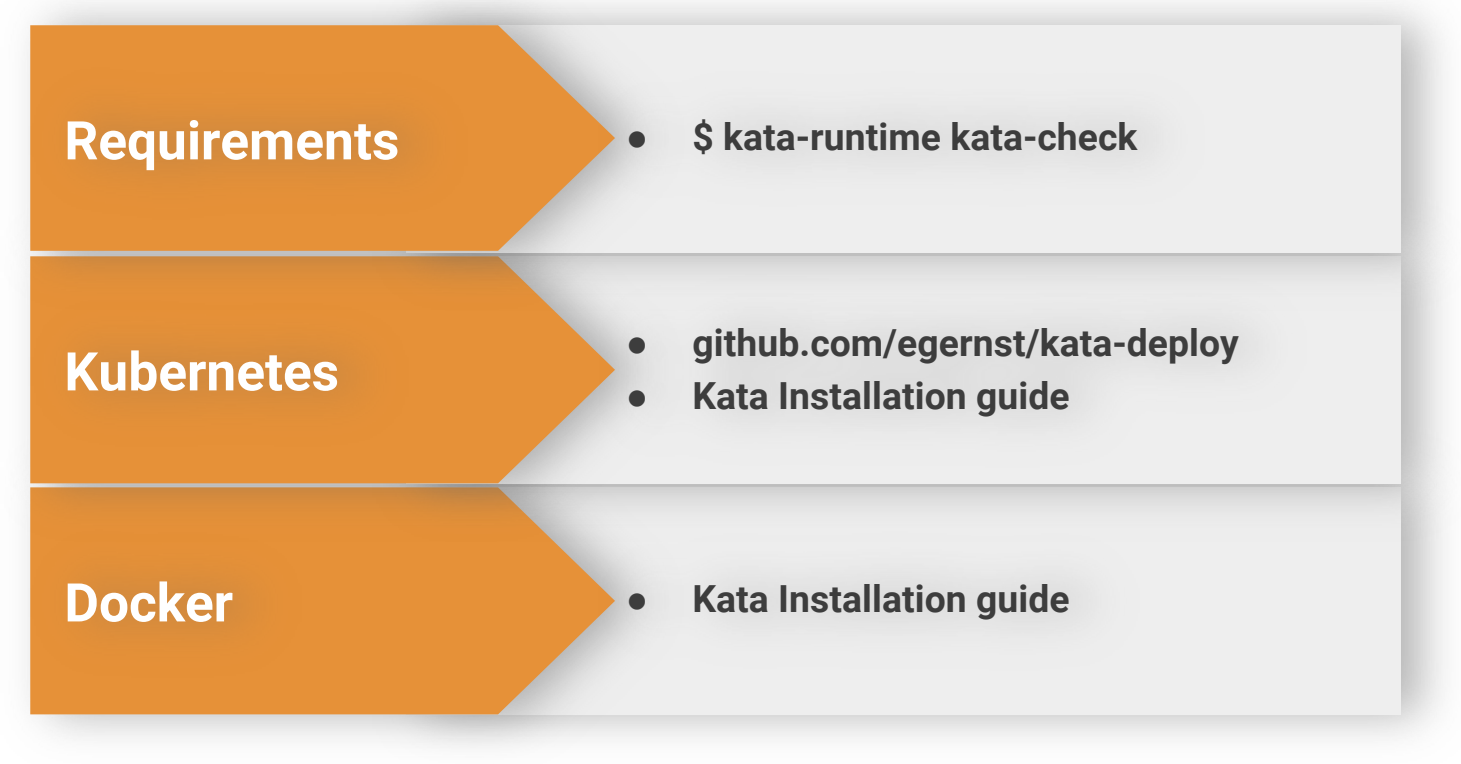

#### **Containerd Shim V2**

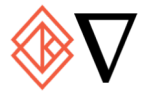

# **Containerd Shim V2**

#### **Problem**

• Kata-shim for every containerd-shim

#### **Solution**

- Containerd-shim per pod
- Containerd handles I/O (stdout)
- No Kata-shim anymore
- . No Kata-proxy with vsock support

#### **Kata CLI**

. No need to implement a runC compatible CLI

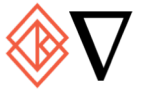

### **Containerd Shim V2 - Before**

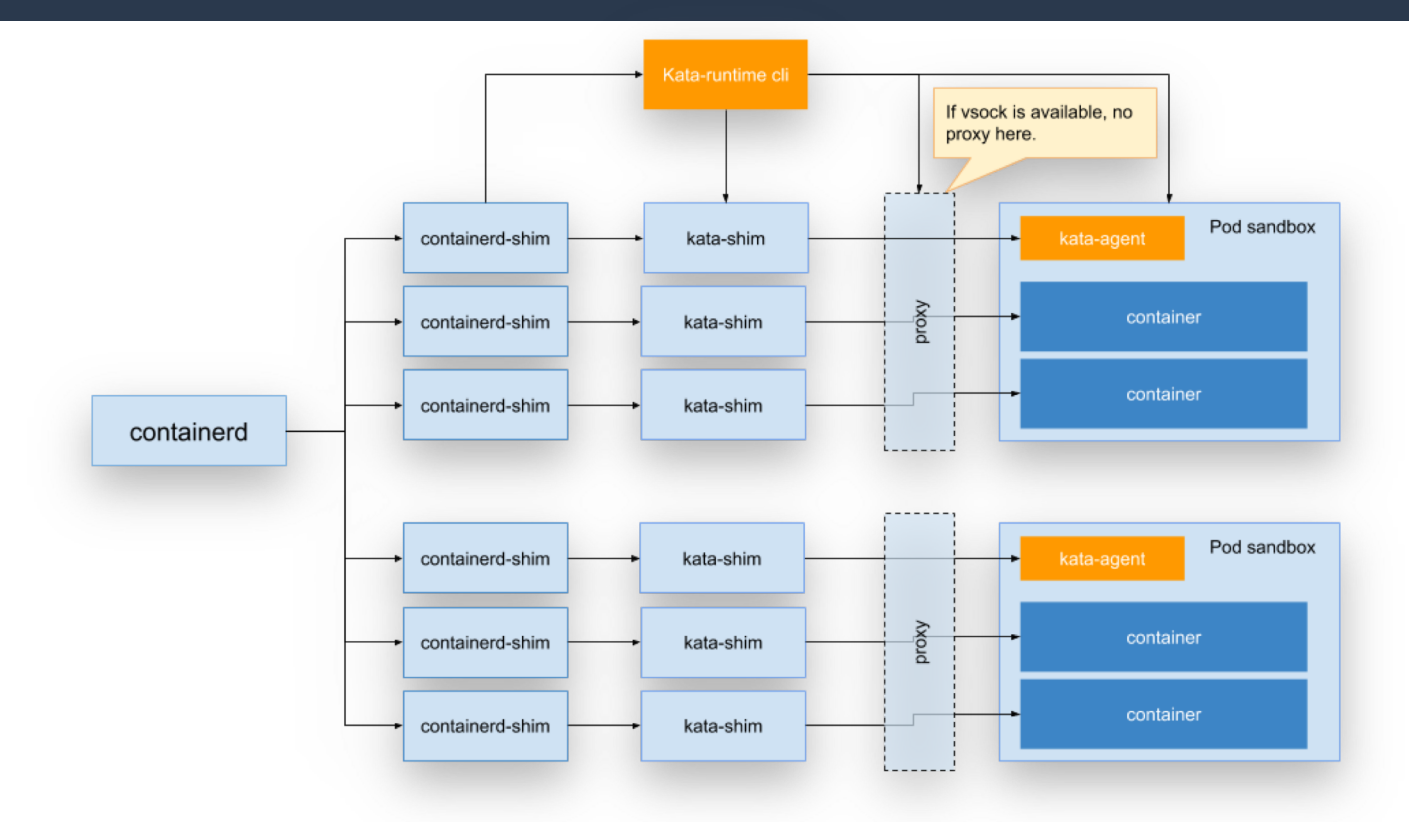

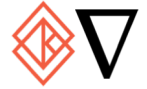

# **Containerd Shim V2 - After**

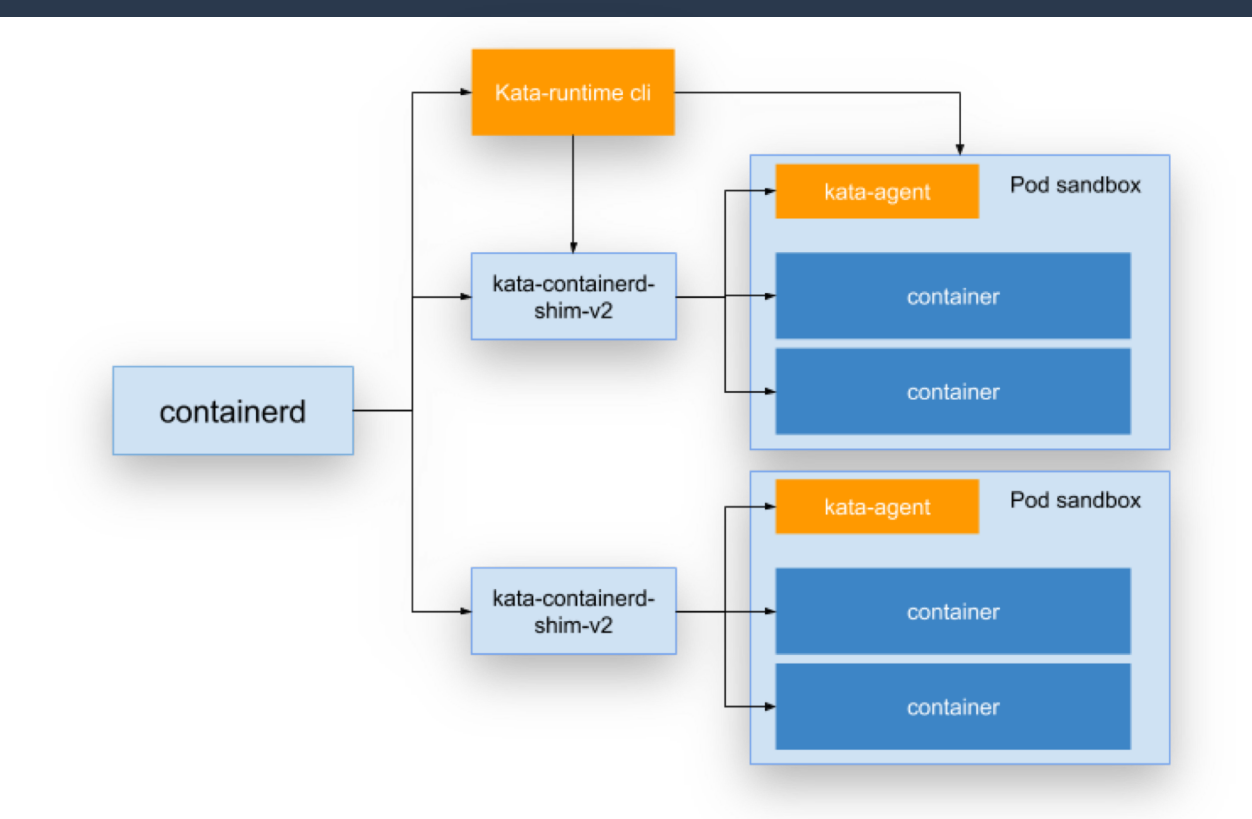

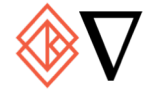

#### **Nabla Containers**

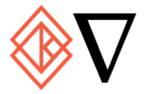

#### **Nabla Containers**

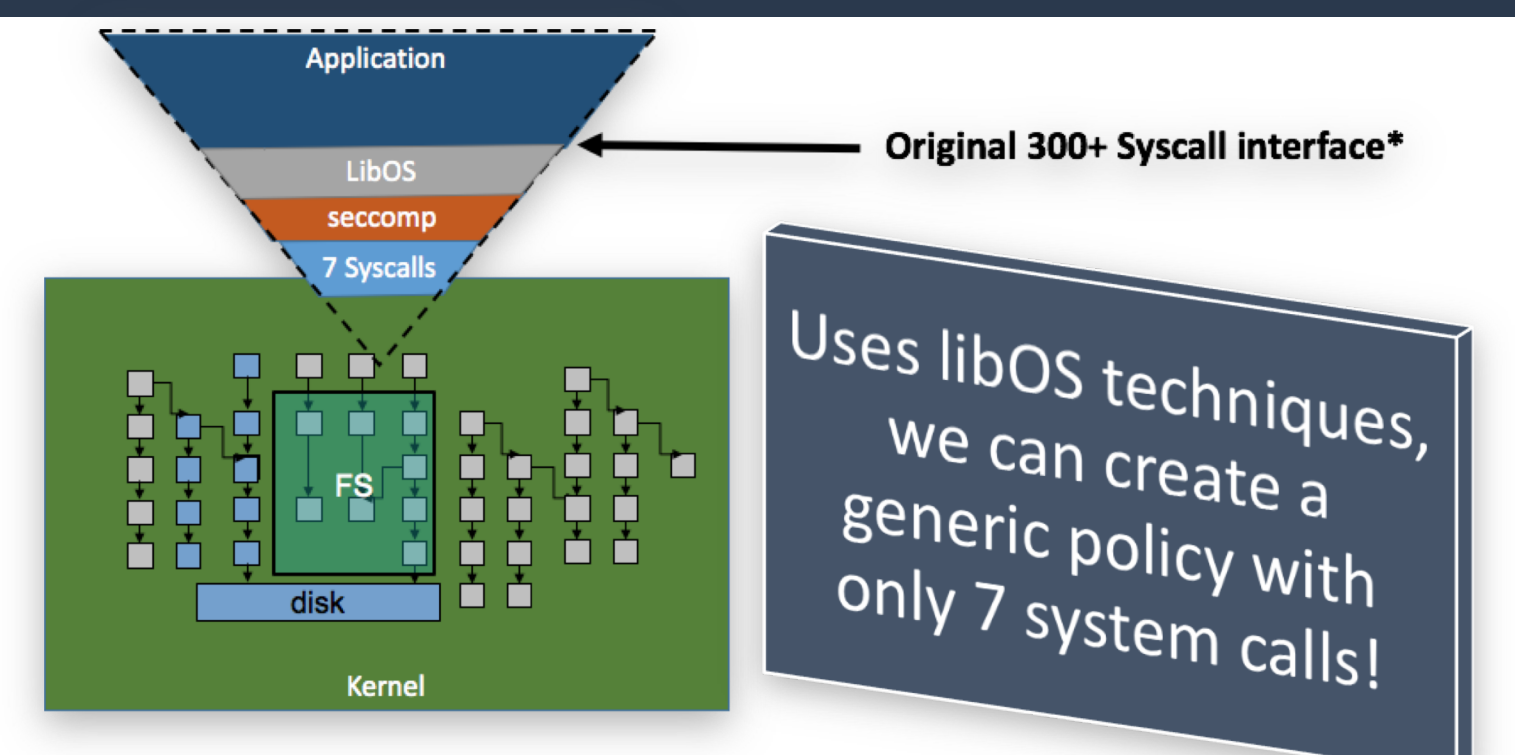

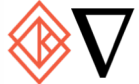

#### **Inside Nabla**

#### Unmodified user code (e.g., Node.js, redis, nginx, etc.)

#### **Rumprun library OS**

- Unmodified NetBSD code + some glue
- . Runs on thin Solo5 unikernel interface

#### **Nabla tender**

- Setup of seccomp policy
- Translates Solo5 calls to system calls

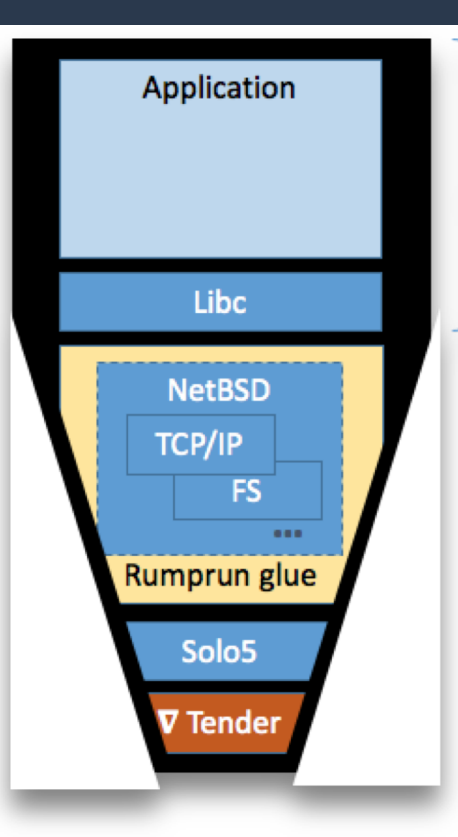

#### Original Container

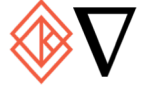

## Nabla Requirements

*@raravena80*

*@jejb\_*

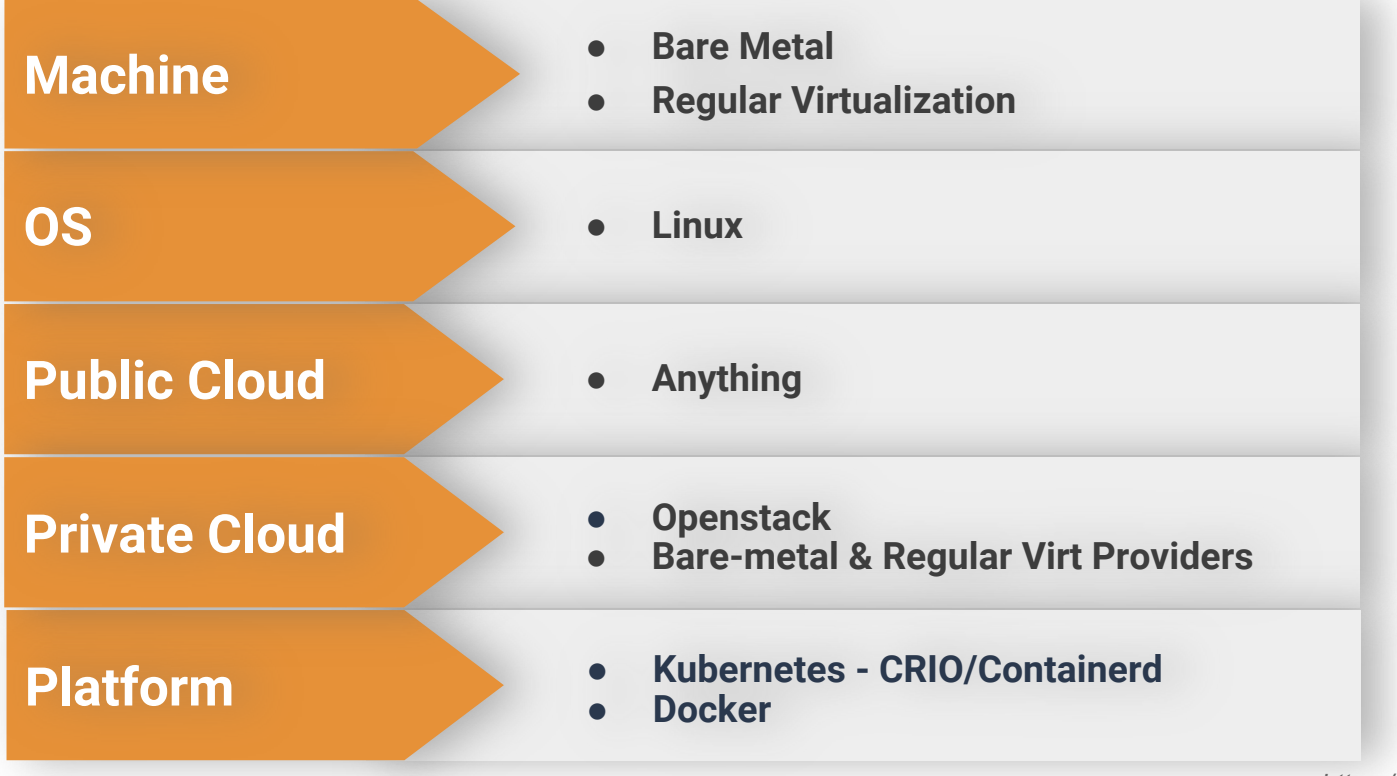

# Nabla Installation

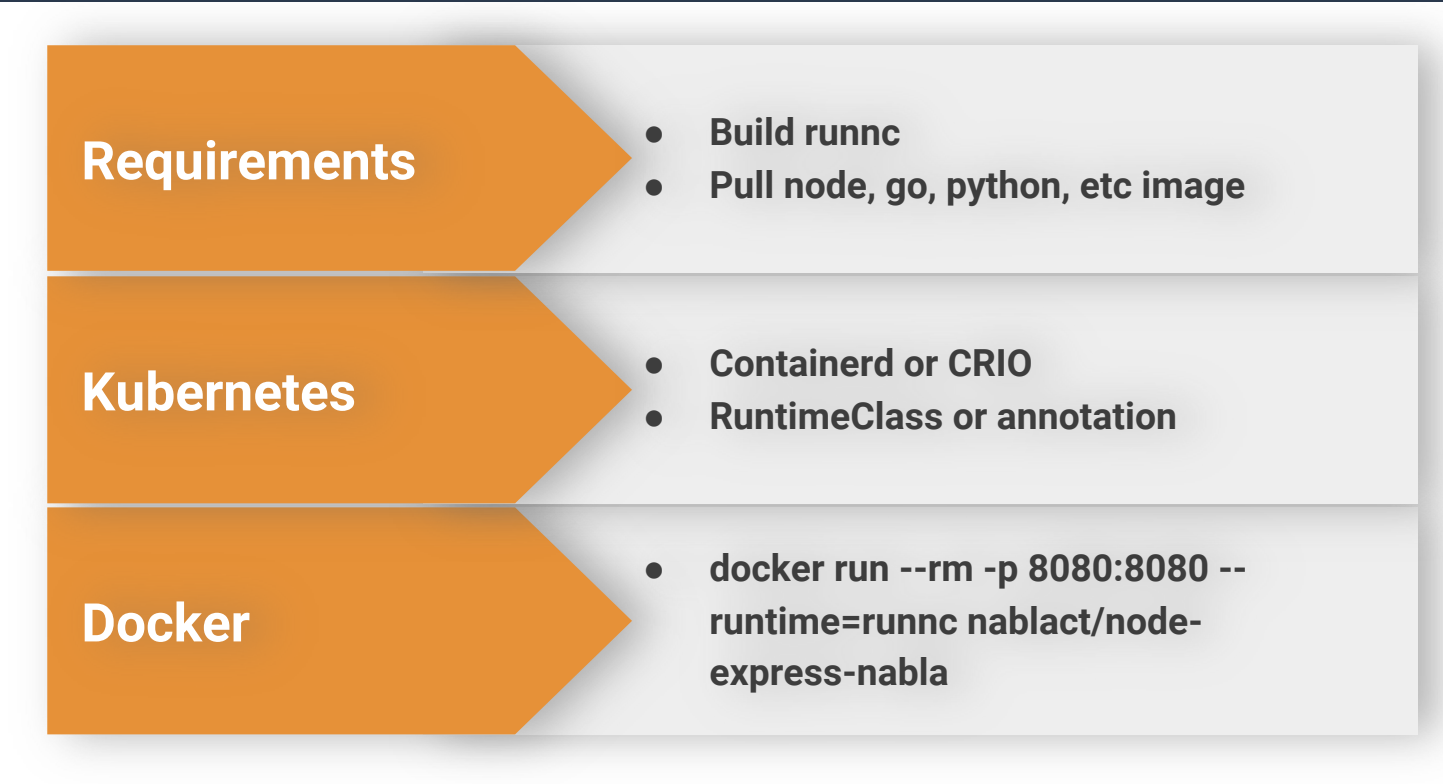

*https://katacontainers.io*

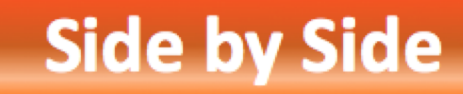

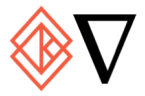

### **Metrics**

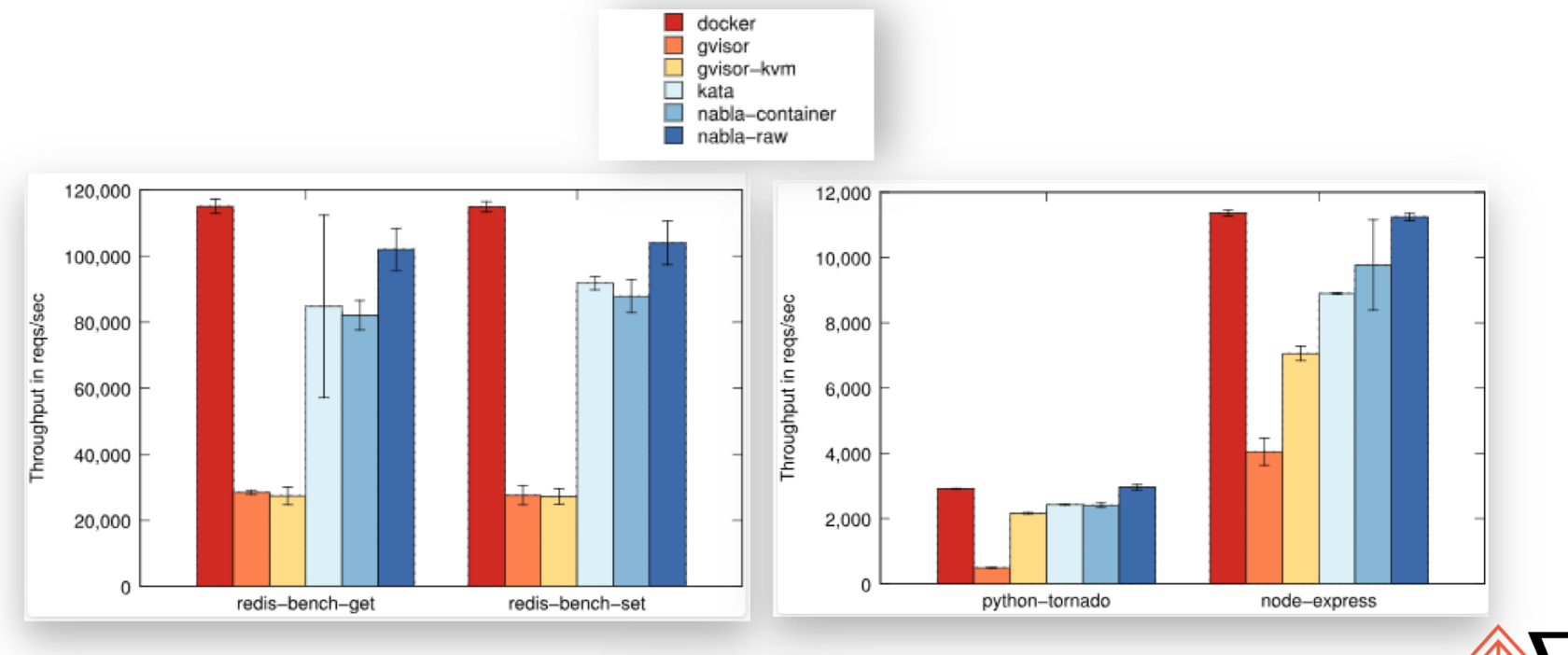

#### **Throughput**

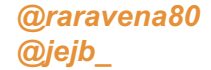

*https://blog.hansenpartnership.com/measuring-the-horizontal-attack-profile-of-nabla-containers/*

#### **HAP**

*@raravena80*

*@jejb\_*

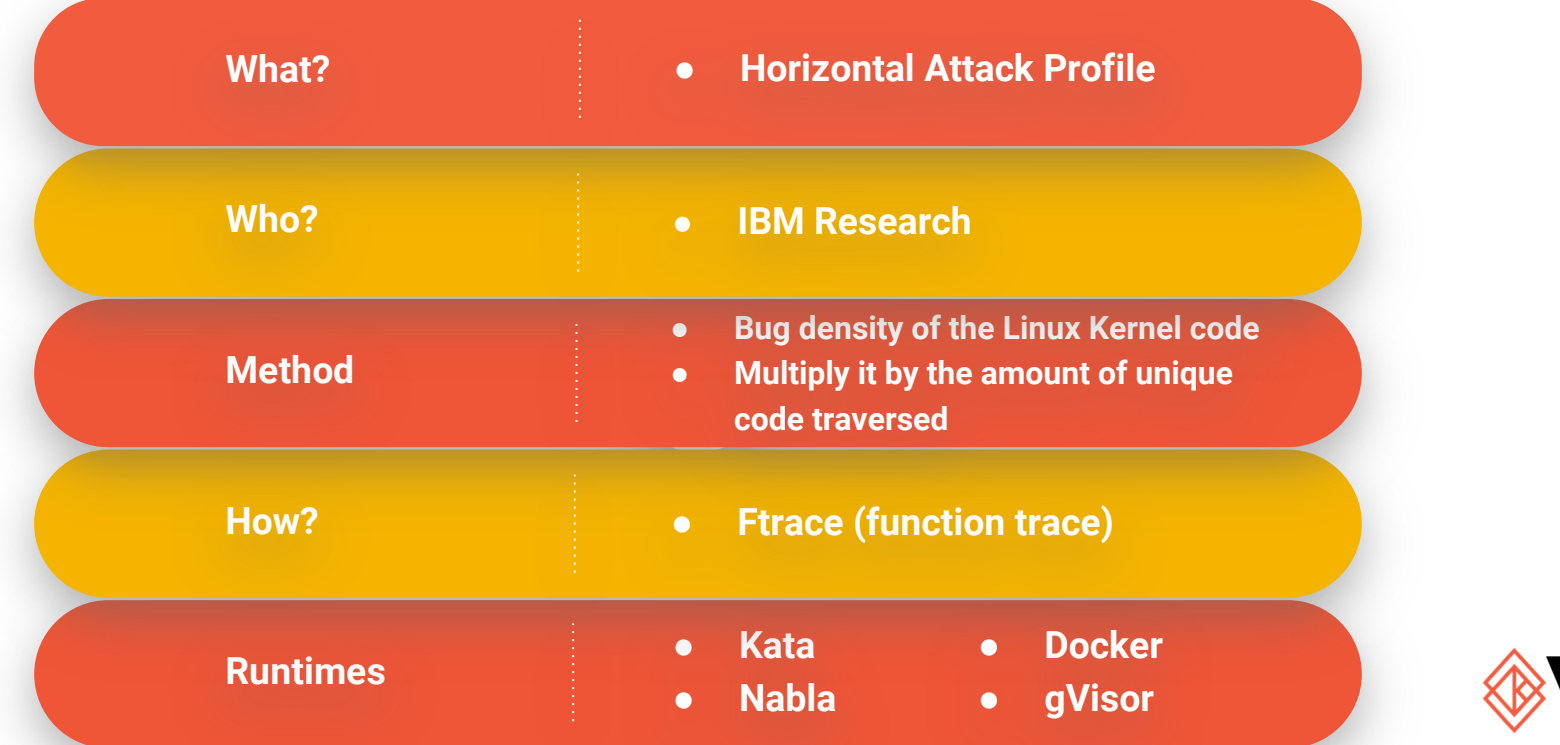

*https://blog.hansenpartnership.com/measuring-the-horizontal-attack-profile-of-nabla-containers/*

#### **Ftrace Measurements**

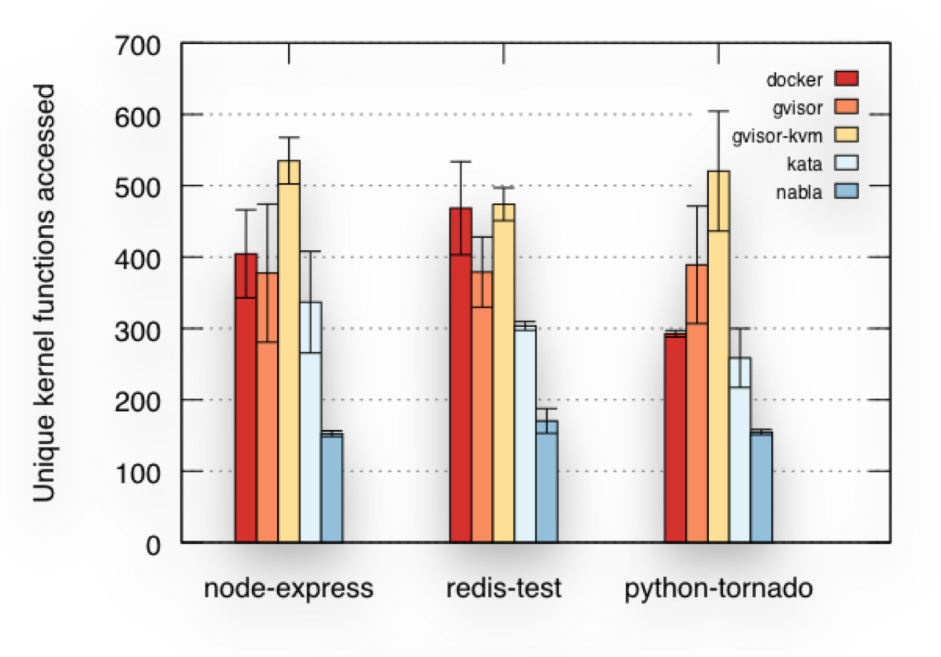

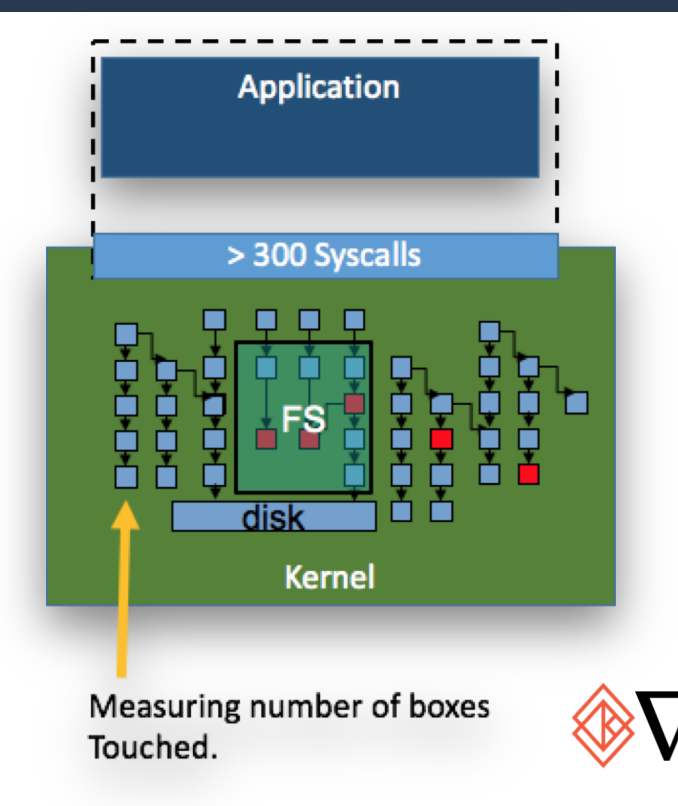

#### **Lower is better**

@raravena80 @jejb\_

https://blog.hansenpartnership.com/measuring-the-horizontal-attack-profile-of-nabla-containers/

#### CVE-2018-10840

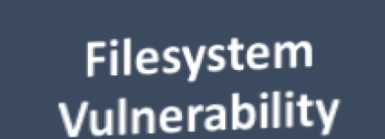

#### Kata is vulnerable with 9p

A simple VM isn't enough for full isolation **Consider interface choices** 

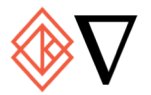

#### https://nabla-containers.github.io/2018/11/28/fs/

# Kata & Nabla

#### Kata

- VM Isolation
- All syscalls with no mod
- Can run any workloads
- Needs bare metal or nested virt
- Established community
- Any Linux workload compatible out of the box

#### Nabla

- Solo 5 Unikernel
- 7 syscalls
- Specific workload builds
- Can run on any server
- Growing community
- Compatible with NetBSD workloads

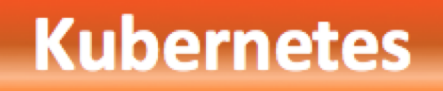

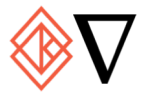

@raravena80<br>@jejb\_

#### Kubernetes

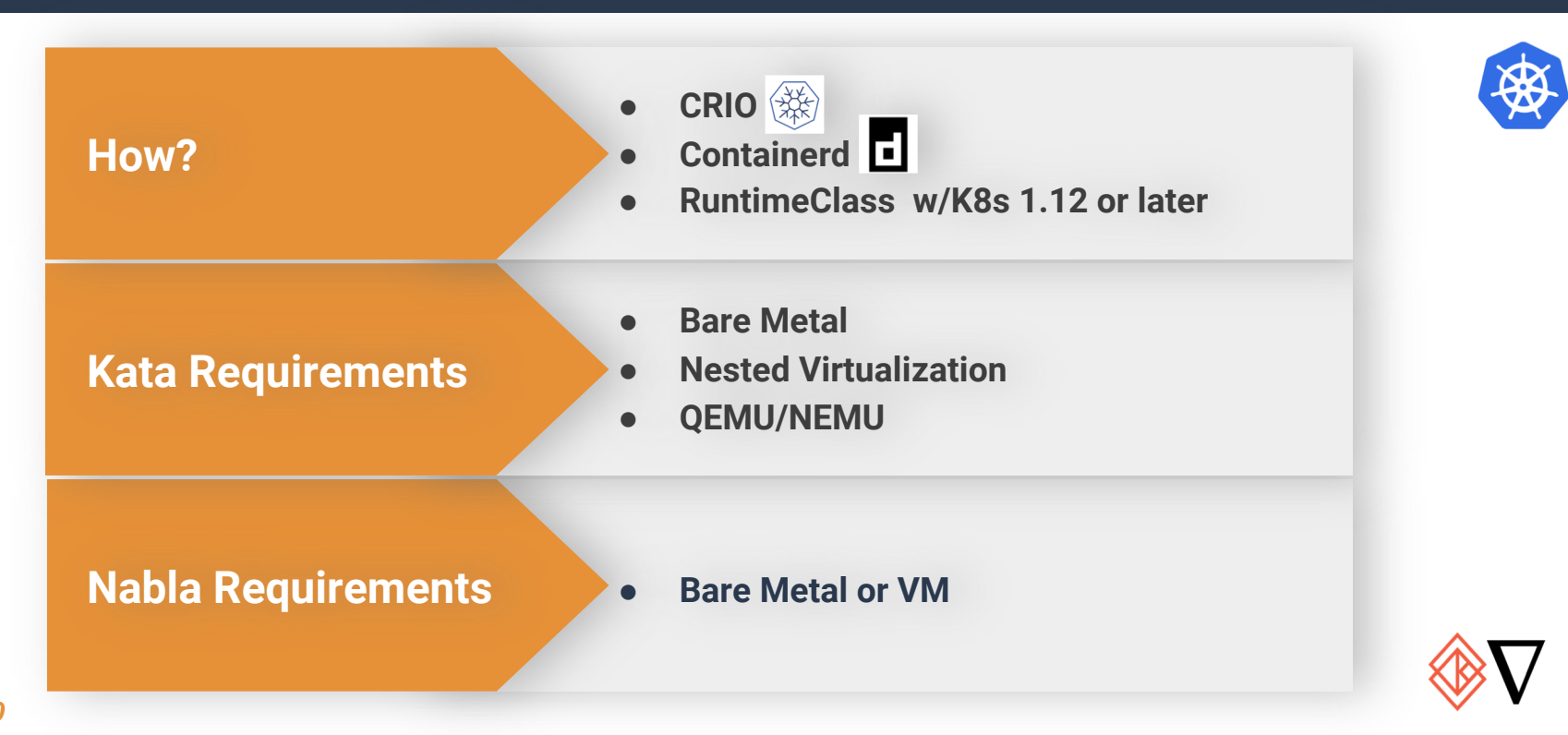

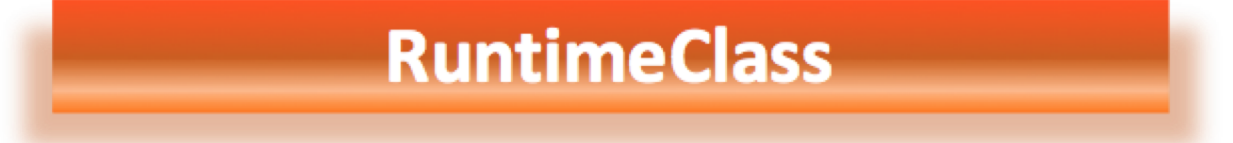

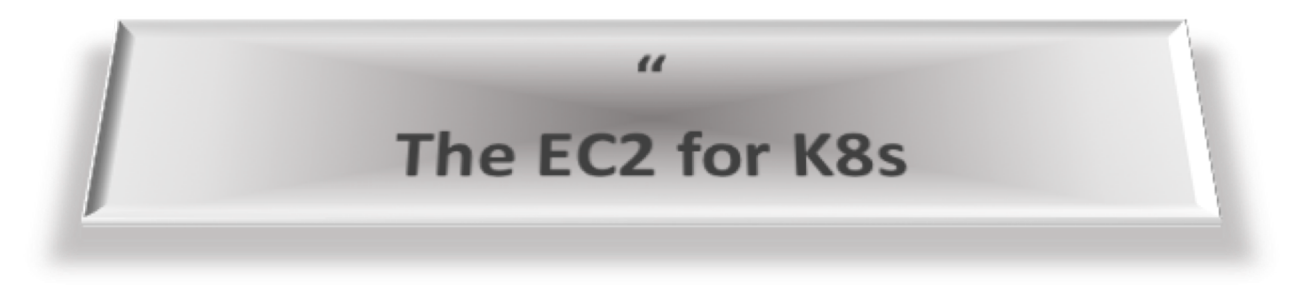

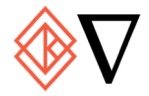

#### **RuntimeClass**

#### What?

- Use different runtimes in K8s
- K8s 1.12 (alpha)

#### How?

@raravena80

**@jejb** 

- RuntimeClass Feature gate
- Install CRD
- Configure Containerd/CRI
- runtimeClassName spec in Pod

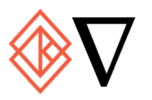

https://kubernetes.io/docs/concepts/containers/runtime-class/

#### RuntimeClass

```
RuntimeClass is defined in the node.k8s.io API group
apiVersion: node.k8s.io/v1alpha1
kind: RuntimeClass
metadata:
  # RuntimeClass is a non-namespaced Resource
   The name the RuntimeClass will be referenced by
 name: myclass
 The name of the corresponding CRI configuration
spec:runtimeHandler: myconfiguration
```
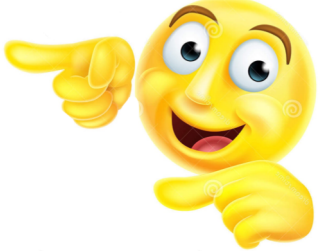

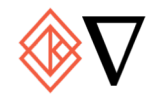

*Credit: https://kubernetes.io/docs/concepts/containers/runtime-class/*

### **RuntimeClass - PodSpec**

apiVersion: v1 kind: Pod metadata: name: mypod  $spec:$ runtimeClassName: myclass  $\alpha$  ,  $\alpha$  ,  $\alpha$ 

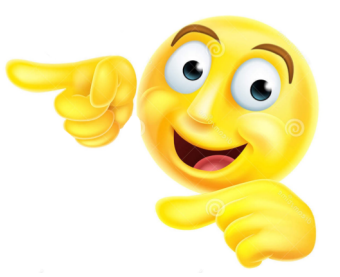

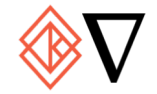

@raravena80 @jejb

Credit: https://kubernetes.io/docs/concepts/containers/runtime-class/

# **Containerd Config**

```
[plugins.cri.containerd.runtimes.kata-runtime]
     runtime_type = "io.containerd.runc.v1"
      [plugins.cri.containerd.runtimes.runc.options]
       NoPivotRoot = falseNoNewKeyring = falseShimCqrowp = ""I \circ \text{Uid} = 0IoGid = 0BinaryName = "/opt/kata/bin/kata-runtime"Root = "CriuPath = "SystemAcgroup = false
```
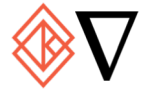

# **Dynamic Runtime Class**

**New: Dynamically Register and Provision Additional Runtime** 

Use CRI to do It

#### service CRIRuntimePlugin {

**@raravena80** 

@jejb

- // ListAndWatch returns a stream of List of RuntimeHandler
- Whenever the status of CRI Runtime, the status of Container Runtime
- or the Config file is changed, ListAndWatch returns the new list
- \$ kubectl get runtimeclass

rpc ListAndWatch(Empty) returns (stream ListAndWatchResponse) {}

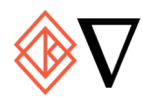

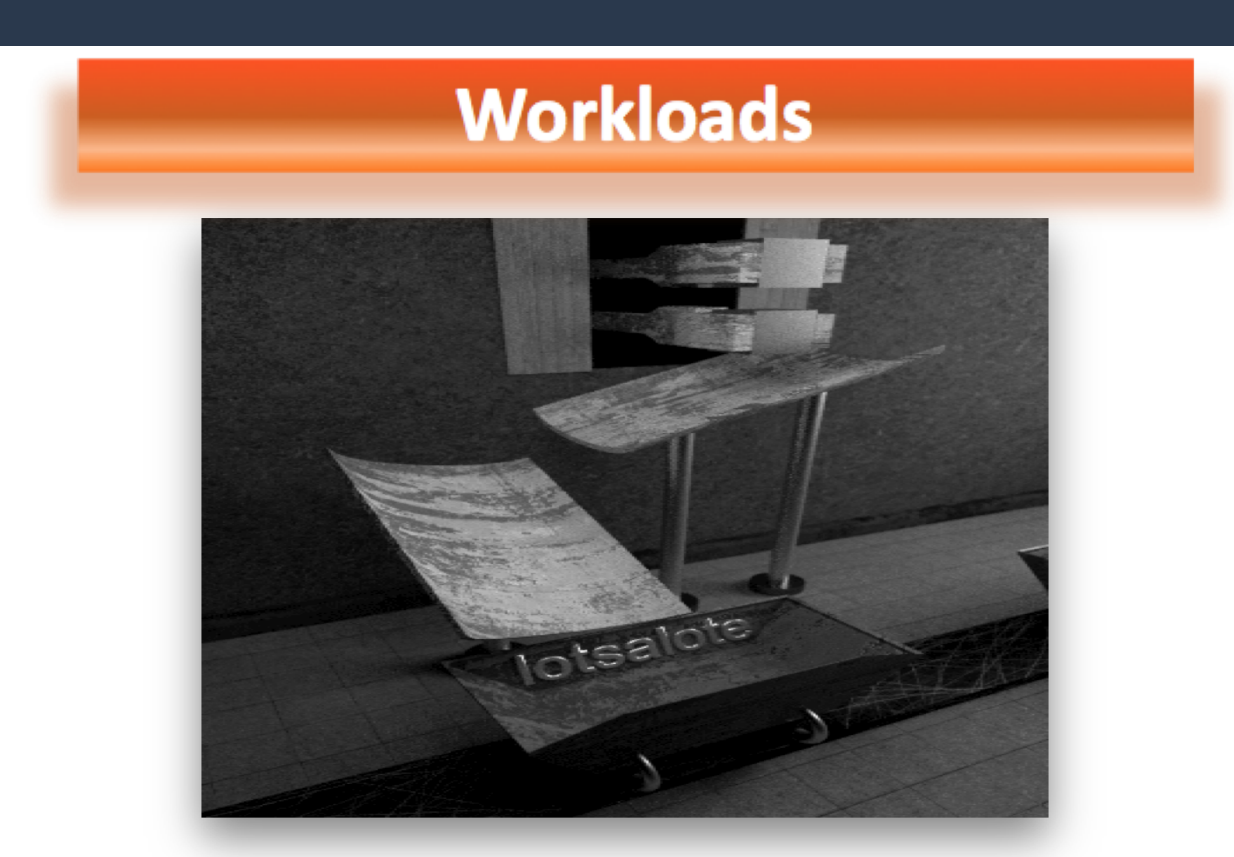

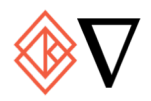

#### Kubernetes + Service Mesh

@jejb\_

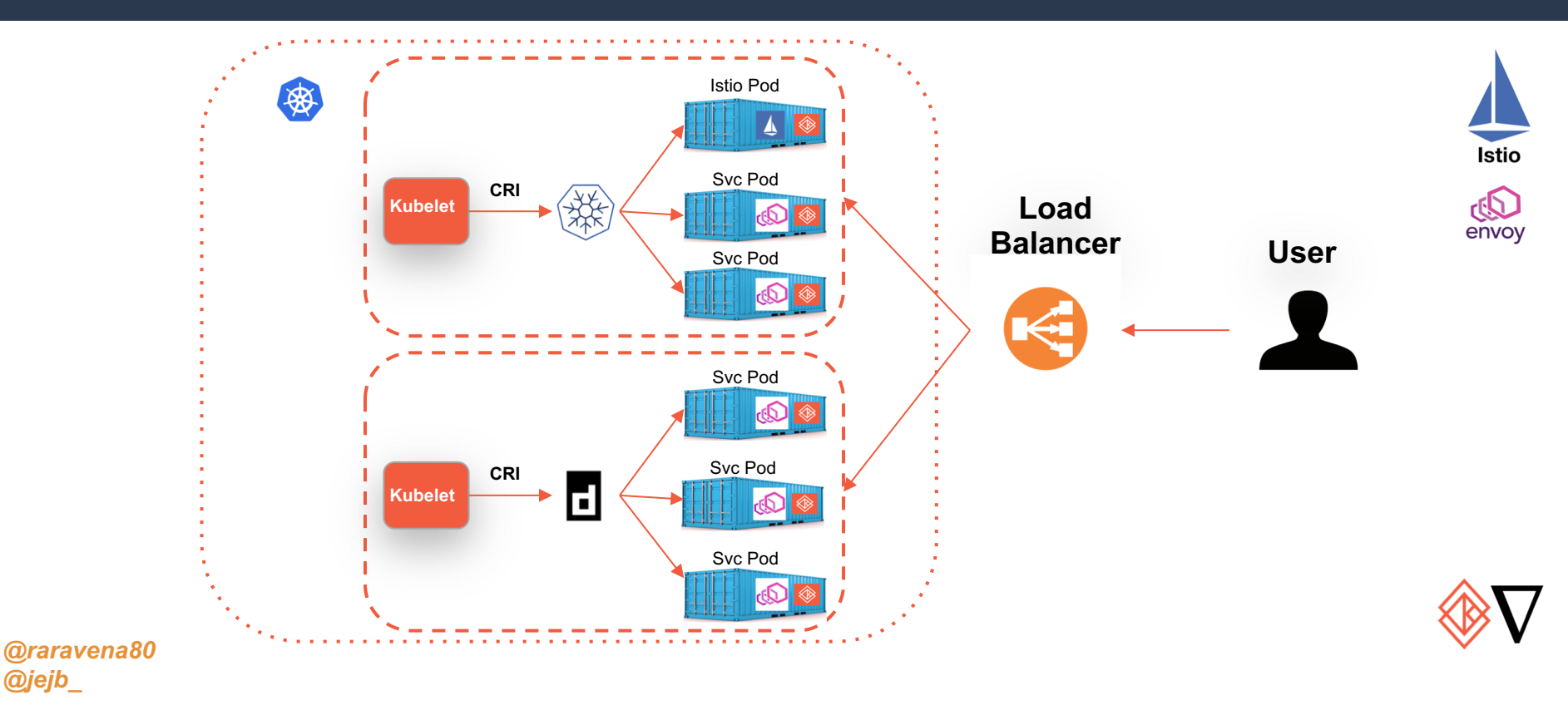

# Sample Workloads

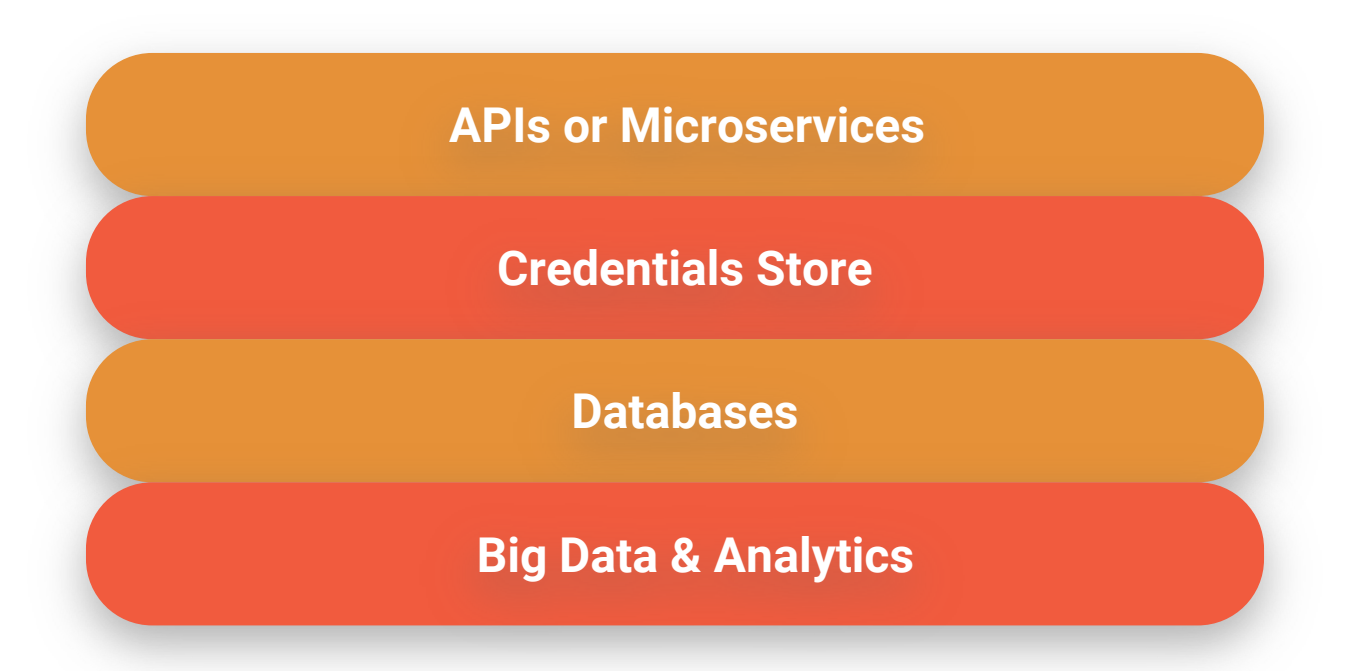

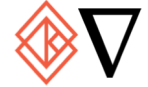

#### **Microservices**

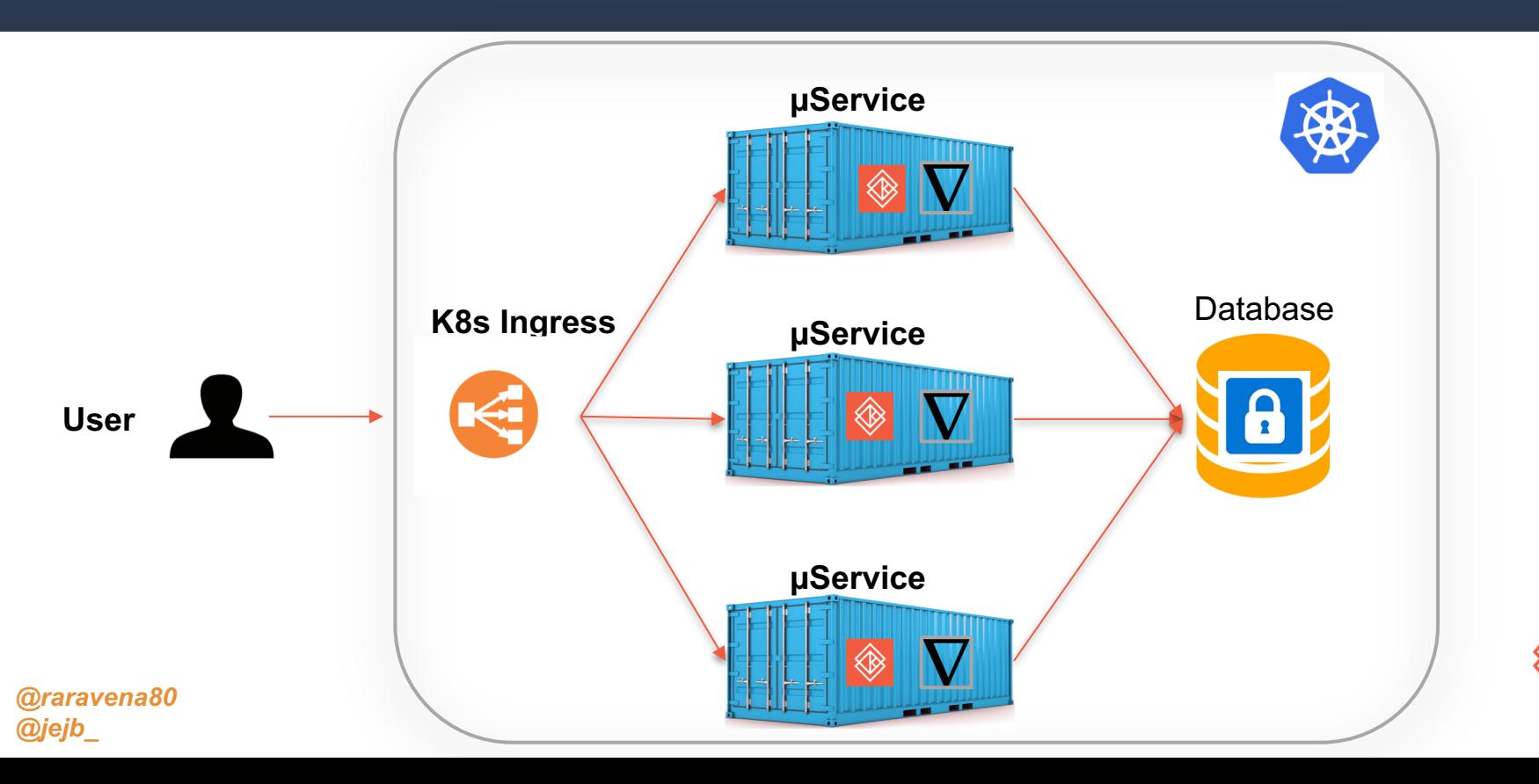

#### Credentials Store

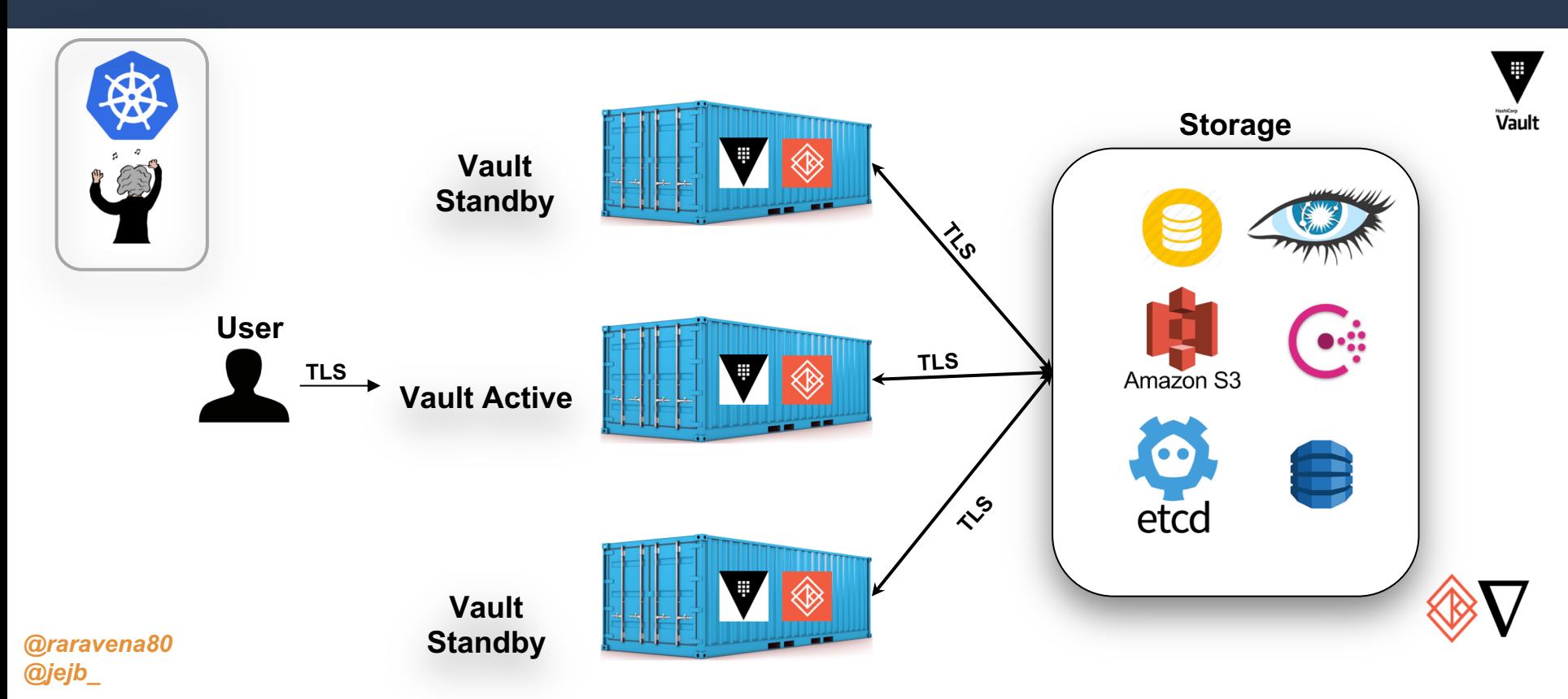

#### Relational DBs

*@raravena80*

*@jejb\_*

![](_page_49_Figure_1.jpeg)

![](_page_49_Picture_3.jpeg)

# Multitenancy

![](_page_50_Figure_1.jpeg)

#### @raravena80 @jejb\_

Credit: https://blog.jessfraz.com/post/hard-multi-tenancy-in-kubernetes/

![](_page_51_Picture_0.jpeg)

![](_page_51_Picture_1.jpeg)

@raravena80<br>@jejb\_

#### Kata & Nabla Demo

![](_page_52_Figure_1.jpeg)

![](_page_52_Picture_2.jpeg)

![](_page_53_Picture_0.jpeg)

![](_page_53_Picture_1.jpeg)

@raravena80<br>@jejb\_

## Kata Containers - Future

![](_page_54_Picture_66.jpeg)

![](_page_54_Picture_2.jpeg)

*http://druid.io*

# Nabla Containers - Future

![](_page_55_Picture_47.jpeg)

![](_page_55_Picture_2.jpeg)

#### **Nabla Containers - Future**

![](_page_56_Figure_1.jpeg)

![](_page_56_Picture_2.jpeg)

# Future Workloads

![](_page_57_Picture_55.jpeg)

# A Word on Serverless

*@jejb\_*

![](_page_58_Figure_1.jpeg)

#### **Resources**

![](_page_59_Figure_1.jpeg)

![](_page_60_Picture_0.jpeg)

![](_page_60_Picture_1.jpeg)

@raravena80  $Q$ jejb $Q$